Proyecto Fin de Carrera Ingeniería de Telecomunica<br>Independente de Ingeniería II Proyecto Fin de Máster Doble Máster de Ingeniería Industrial y Electrónica, Robótica y Automática

### Redes Neuronales aplicadas a la detección  $\frac{1}{\sqrt{2}}$  de nosición y direcc de posición y direccionamiento de elementos de fabricación

**Autor: Francisco Javier Cebolla Verdugo Tutor: Juan Manuel Escaño González** 

> **Dpto. Ingeniería de Sistemas y Automática Escuela Técnica Superior de Ingeniería Escuela Técnica Superior de Ingeniería Universidad de Sevilla Universidad de Sevilla**

> > Sevilla, 2023

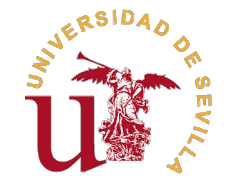

#### Proyecto Fin de Máster

Doble Máster de Ingeniería Industrial y Electrónica, Robótica y Automática

### **Redes Neuronales aplicadas a la detección de posición y direccionamiento de elementos de fabricación**

Autor:

Francisco Javier Cebolla Verdugo

Tutor:

Juan Manuel Escaño González

Profesor Titular

Dpto. Ingeniería de Sistemas y Automática

Escuela Técnica Superior de Ingeniería

Universidad de Sevilla

Sevilla, 2023

Proyecto Fin de Máster: Redes Neuronales aplicadas a la detección de posición y direccionamiento de elementos de fabricación

Autor: Francisco Javier Cebolla Verdugo<br>Tutor: Juan Manuel Escaño González Juan Manuel Escaño González

El tribunal nombrado para juzgar el trabajo arriba indicado, compuesto por los siguientes profesores:

Presidente:

Vocal/es:

Secretario:

acuerdan otorgarle la calificación de:

El Secretario del Tribunal

Fecha:

## **Agradecimientos**

E n agradecimiento total hacia todas las personas que me han apoyado durante los años que he estado realizando mis estudios y a formar a la persona que soy a día de hoy.

*F. Javier Cebolla Verdugo*

*Sevilla, 2023*

### **Resumen**

<span id="page-10-0"></span>En estos últimos años, ha habido un gran avance respecto a las inteligencias artificales mediante<br>el uso de redes neuronales. El proyecto trata, mediante el uso de esta herramienta aplicada<br>e vición ce encligarán verios do el uso de redes neuronales. El proyecto trata, mediante el uso de esta herramienta aplicada a visión,se analizarán varios tipos de redes neuronales que pueda identificar la posición de una o varias bandejas dentro de una célula de fabricación, y su dirección a través de los carriles que esta tiene, todo ello para transmitirlo a su gemelo digital en el mundo virtual. La identificación de los valores reales de posición y velocidad, dotarán al gemelo digital de la sincronización adecuada para ajustar sus parámetros y tener así una réplica de la realidad, constituyendo así la actualización del modelo.

### **Abstract**

<span id="page-12-0"></span>In recent years, there has been significant advancement in artificial intelligence through the use<br>of neural networks. This project, using this tool applied to vision, will analyze various types of<br>neural networks canoble of neural networks. This project, using this tool applied to vision, will analyze various types of neural networks capable of identifying the position of one or more trays within a manufacturing cell, and their direction along the tracks it has, all in order to transmit this information to its digital twin in the virtual world. The identification of the real values of position and speed will provide the digital twin with the appropriate synchronization to adjust its parameters, thereby creating a replica of reality and constituting an update of the model.

# **Índice**

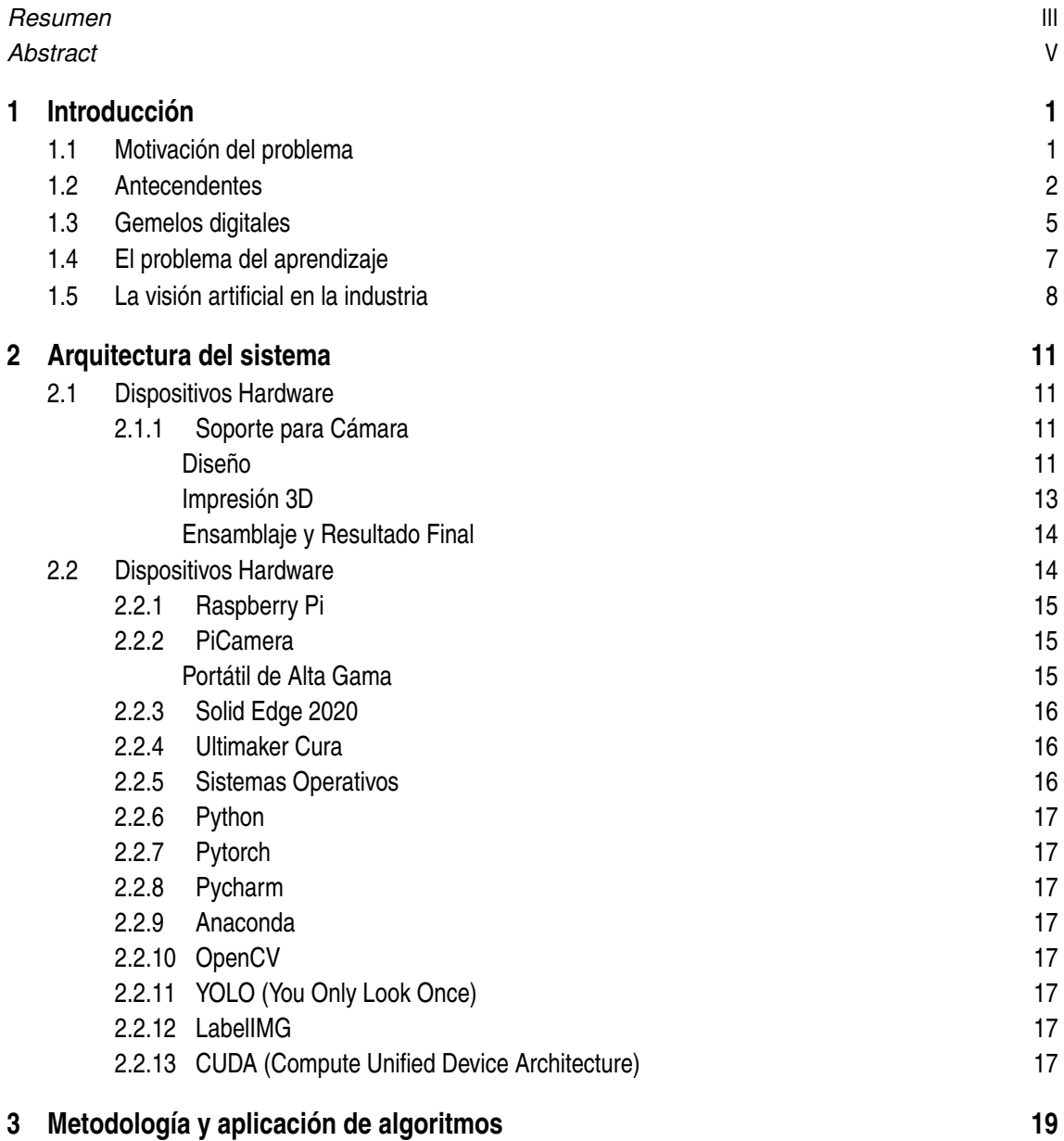

í.

#### **VII**

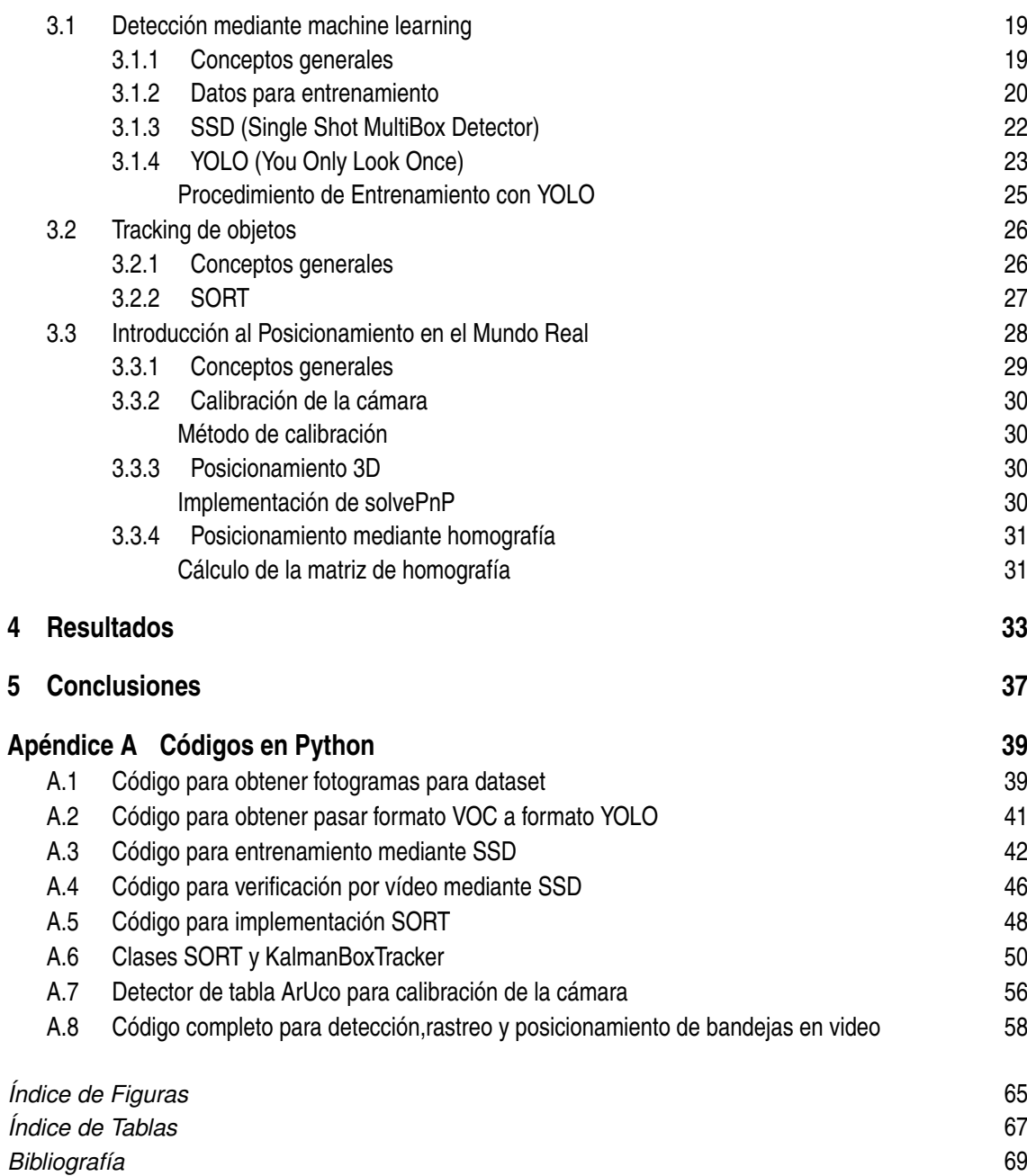

### <span id="page-16-0"></span>**1 Introducción**

*Lo que todos tenemos que hacer es asegurarnos de que estamos usando la IA de una manera que sea en beneficio de la humanidad, no en detrimento de la humanidad.*

Tim Cook, 2011

En este trabajo, el objetivo será implementar una de las tecnologías que está revolucionando<br>actualmente el campo de la inteligencia artificial (IA), que son las redes neuronales. Estas actualmente el campo de la inteligencia artificial (IA), que son las redes neuronales. Estas, gracias a su versatilidad, aprendizaje y complejidad, unido al avance en la computación y el abaratamiento de costes de la industria para realizar más cálculos a mayor velocidad, ha hecho que actualmente todo el mundo esté interesado en ella. Se va a aplicar en este caso, al campo de la visión artificial, para la detección del posicionamiento y dirección de un objeto en un entorno controlado.

#### **1.1 Motivación del problema**

En la era de la automatización y la tecnología avanzada, la búsqueda de soluciones que permitan agilizar y mejorar los procesos industriales se ha convertido en una prioridad. La automatización de tareas, la simulación en entornos virtuales y la posterior aplicación en el mundo real ofrecen un sinfín de oportunidades para optimizar la eficiencia y reducir costos. Esta motivación se basa en la creciente necesidad de avanzar hacia una mejora en la producción y en las ventajas que se obtiene al poder realizar pruebas en entornos virtuales frente a entrenamientos en el mundo real.

El desarrollo de gemelos digitales, que simulan entornos del mundo real, y la aplicación de técnicas de aprendizaje automático para entrenar modelos virtuales son dos áreas de interés clave en este contexto. La posibilidad de crear una representación virtual de sistemas físicos complejos y la capacidad de entrenar algoritmos de aprendizaje automático en este entorno ofrece una plataforma ideal para experimentar, probar y perfeccionar soluciones antes de su aplicación en el mundo real.

Este proyecto se inspira en la idea de aprovechar la tecnología actual para realizar pruebas de concepto aplicadas a casos posiblemente reales. La capacidad de simular y entrenar sistemas en un entorno virtual proporciona la flexibilidad necesaria para explorar soluciones de manera segura y eficaz. El objetivo es demostrar cómo la visión artificial y el aprendizaje automático pueden

#### <span id="page-17-0"></span>**2 Capítulo 1. Introducción**

desempeñar un papel fundamental en la automatización de procesos industriales y en la resolución de problemas complejos.

La motivación principal radica en la posibilidad de diseñar, probar y validar soluciones en un entorno controlado y virtual, antes de llevarlas al mundo real. Esta aproximación reduce riesgos y costos, al tiempo que acelera la implementación de soluciones innovadoras. El resultado de este proyecto es una prueba de concepto que ilustra el potencial de la tecnología de gemelos digitales y su aplicación en situaciones del mundo real.

Este enfoque combina la creatividad y la tecnología para abordar desafíos complejos, al tiempo que sienta las bases para futuras implementaciones exitosas en la industria. El proyecto se centra en el cruce entre la simulación, el aprendizaje automático y la automatización, con el objetivo de inspirar y demostrar las infinitas posibilidades que ofrece la automatización y la tecnología avanzada en el mundo actual.

Esta motivación impulsa la investigación y el desarrollo en la búsqueda de soluciones que mejoren la eficiencia, la precisión y la innovación en la industria.

#### **1.2 Antecendentes**

Aunque lo cierto es que el desarrollo avanzado de la inteligencia artificial es algo novedoso, lo cierto es que el desarrollo de máquinas con capacidad para pensar o con capacidades humanas no es relativamente nuevo. Desde hace miles de años el ser humano ha soñado y realizado máquinas que sean capaces de automatizar procesos o tareas para realizar trabajos de manera autónoma, todo ello para ayudar al ser humano en dedicar tiempo en otros motivos o asuntos que sean más productivos que la tarea a automatizar. Tenemos el caso de "La Ilíada", de Homero, en el que se describe a dos sirvientas de oro, al servicio de su dueño y señor, una primera imagen de lo que a día de hoy se conocería como un "androide" o "robot humanoide". Otro ejemplo sería el libro "Automáta", escrito por Herón de Alejandría, en el que describe máquinas capaces de realizar tareas automáticamente, como la apertura y cierre de unas puertas mediante el uso de fuego.

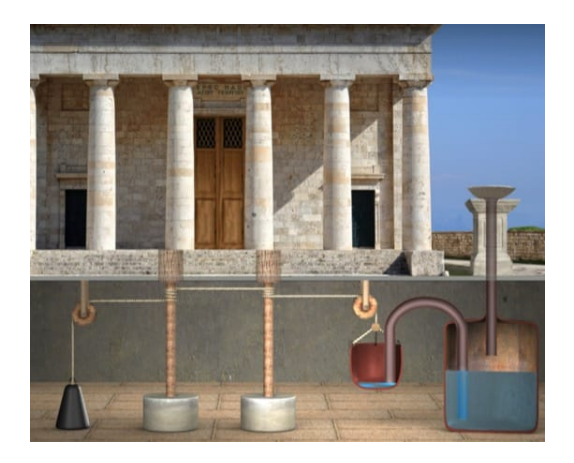

**Figura 1.1** Puerta automática de Nerón.

No es hasta llegado el siglo XX, que Alan Turing, el padre de la inteligencia Artificial, sentó las bases de la misma en su artículo "Computing and Intelligence", de la cual salió la famosa prueba de Turing, en la que una persona interacciona mediante texto y debe de discernir si su interlocutor se trata de una persona, o una máquina. Si no es capaz de hacerlo, significa que la máquina ha superado la prueba, y se puede considerar "inteligente".

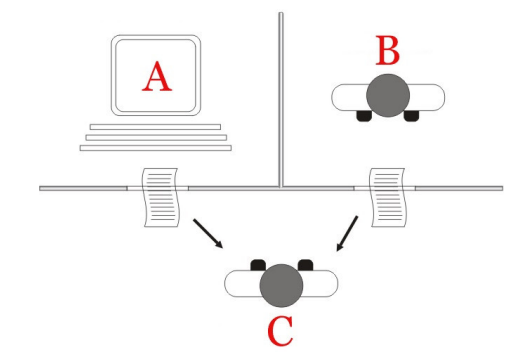

**Figura 1.2** Prueba de Turing.

Durante la década de los 50, se considera la época en la que se fundaron las bases de la inteligencia artificial. Durante este período se construyó la primera red neuronal computacional, y, en 1958, Frank Rosenblatt definió las bases del perceptrón. El perceptrón es un elemento que, de unas entradas binarias, produce una sola salida binaria. Para calcular dicha salida, Rosenblatt introduce el concepto de "peso", que es un número real que multiplica a una de las entradas, que expresa la importancia de la respectiva entrada con la salida. Realizando la suma de la multiplicación de pesos por cada entrada, se compara el resultado con un "umbral", si la suma es mayor, el resultado de la salida será 1, y si es menor, 0.

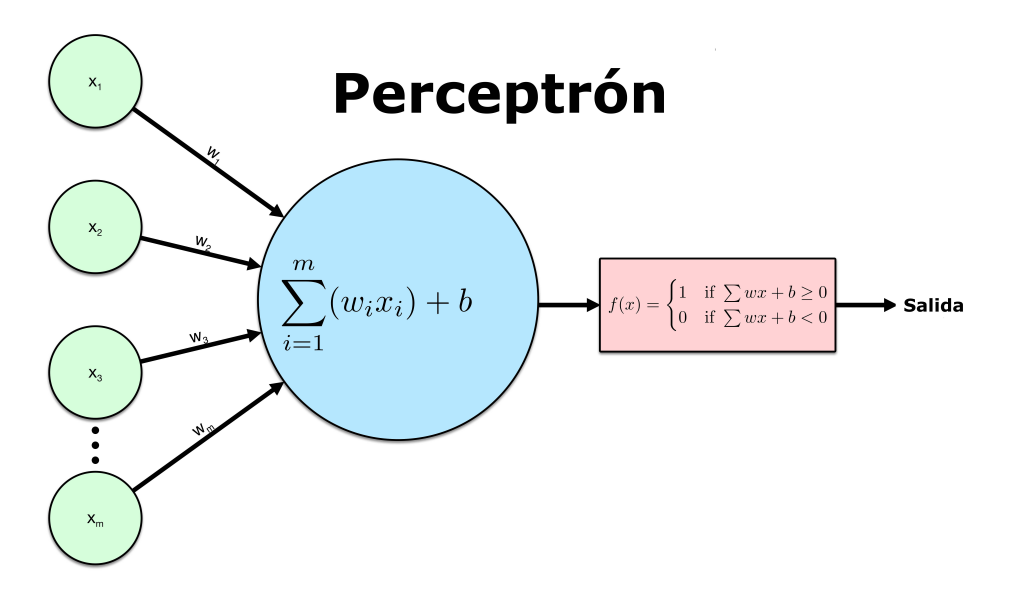

**Figura 1.3** Modelo teórico del perceptrón.

#### **4 Capítulo 1. Introducción**

Tras unos años, se modificó el perceptrón mejorándolo, introduciéndole el concepto de "multicapa", en el que se añade una capa oculta. Por lo tanto, se trata de una red neuronal de n entradas, m neuronas en su capa oculta, y una neurona de salida. Con este método, se consigue realizar procesos con mucha mayor complejidad, y a su vez, mayor versatilidad. El problema de este tipo de redes neuronales es que cada peso se añadía de manera manual, por lo que, a mayor número de neuronas, mayor complejidad manual.

No fue hasta la década de los años 80 y 90 que se volvió a tener un avance significativo en este ámbito, con el salto de a las neuronas sigmoideas, las cuales en vez de usar una función umbral, usan una función de activación, que en este caso, fuese entre 0 y 1. Existen a día de hoy muchos tipos de funciones de activación, pero esta en concreto, fue la inicial y que se popularizó enormemente.

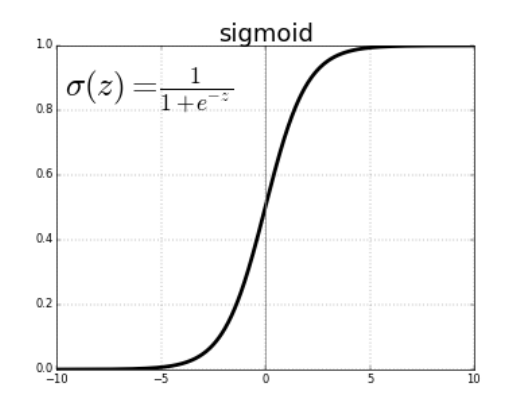

**Figura 1.4** Función de activación sigmoide.

El siguiente avance importante en la materia fue las reglas de aprendizaje, o conocido como "backpropagation" en la que la red trabaja bajo aprendizaje supervisado, y necesita un conjunto de entrenamiento que le describa cada entrada y su valor de salida esperado. Con esto, se compara el valor de esperado con el resultado obtenido de un con, por lo que la diferencia de ambas es el error. El objetivo principal de este método es ajustar los pesos para minimizar el error cuadrático medio total después de haber presentado a la red el conjunto de entrenamiento. Se consigue con esto, que la red neuronal "aprenda" a minimizar el error, que una vez entrenada, al recibir un conjunto de datos test, realizará su predicción sobre lo entrenado previamente.

La primera red neuronal convolucional fue desarrollada por Yann LeCun en 1989 y se llamaba LeNet. El trabajo de LeCun sobre las CNNs realmente comenzó a tomar forma con el proyecto LeNet-5, una red neuronal convolucional diseñada para reconocer dígitos escritos a mano. Esto fue desarrollado durante su tiempo en Bell Labs y fue utilizado por el sistema de lectura de cheques de los Estados Unidos en la década de 1990.

LeNet-5 es una red muy simple en comparación con las arquitecturas modernas, pero introdujo varios conceptos importantes que aún se utilizan en las CNNs contemporáneas. Algunas de estas innovaciones incluyen el uso de capas convolucionales (que son excelentes para identificar características locales en las imágenes, como bordes o formas), la submuestreo (reducción de la resolución de una imagen para hacerla más manejable para el procesamiento) y el uso de funciones <span id="page-20-0"></span>de activación no lineales.

Los principales problemas que tuvo esta en aquella época era el escaso poder de computación y almacenamiento de datos que tenían disponibles. En la siguiente figura se muestra el número de transistores integrados en un microprocesador, a escala logarítmica, y vemos que prácticamente se cumple la ley de Moore, aunque a día de hoy se ha reformulado ya que la compresión de transistores en más complicada por el tamaño alcanzado, el orden de magnitud desde la década de los 90 hasta los tiempos recientes se encuentra entorno a cien mil o un millón de veces los transistores que alberga un microprocesador actual respecto a un microprocesador del año 1990.

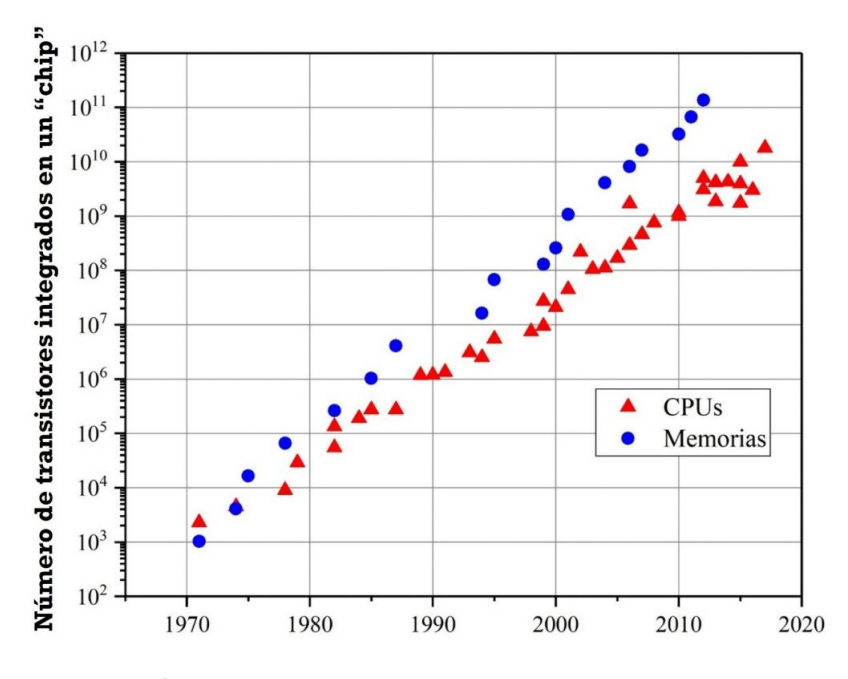

**Figura 1.5** Ley de Moore para CPU y memorias.

Respecto al almacenamiento y las memorias, ocurre prácticamente la misma diferencia, mientras que en aquel entonces el almacenamiento se encontraba entorno a los bytes o kbytes, a día de hoy, cualquier ordenador puede alberga 1 o 2 terabytes sin problemas, alrededor de 1 billón (millón de millones) o mil billones más de información puede tener un ordenador respecto a uno de hace 30 años.

#### **1.3 Gemelos digitales**

Junto a la revolución digital, unos de los campos que también ha avanzado enormemente ha sido el concepto de "gemelos digitales". Este concepto se refiere a la creación de réplicas digitales precisas de entidades físicas, que pueden abarcar desde objetos individuales hasta sistemas completos y entornos complejos. Estos modelos digitales dinámicos, que son actualizados en tiempo real, permiten simular, predecir y visualizar cambios en sus contrapartes físicas.

El concepto de gemelo digital se refiere a la creación de un modelo digital de un elemento de fabricación observable (OME, por sus siglas en inglés). Esta representación digital es capaz de

#### **6 Capítulo 1. Introducción**

reflejar en tiempo real el estado y las actividades del elemento físico correspondiente, permitiendo una interacción y sincronización continua entre el mundo físico y el digital. Se originó en la industria aeroespacial de la NASA, y ha ganado impulso en los últimos años debido a la convergencia de tecnologías avanzadas como Internet de las Cosas (IoT), Big Data, Inteligencia Artificial (IA), Machine Learning y la computación en la nube. Este trabajo pretende explorar su aplicabilidad y las posibles ventajas que nos pueden otorgar la aplicación de gemelos digitales, así como los desafíos técnicos que con el se encuentran.

Los gemelos digitales se han utilizado durante décadas en sectores de alta exigencia, como la aeroespacial, para simular el rendimiento de las naves espaciales en entornos adversos. Sin embargo, es solo recientemente, gracias a la expansión de la capacidad de procesamiento de datos y el desarrollo de algoritmos de aprendizaje automático más sofisticados, que su uso se ha extendido a otros sectores. Las aplicaciones de los gemelos digitales en la fabricación son diversas, incluyendo, pero no limitándose a, el control en tiempo real, el análisis fuera de línea, el mantenimiento predictivo, la verificación de la salud de los equipos y el diseño de ingeniería asistido por computadora. Estas aplicaciones no solo mejoran la eficiencia de los procesos de fabricación, sino que también permiten una mayor flexibilidad y adaptabilidad ante los cambios en las demandas del mercado y las condiciones operativas.

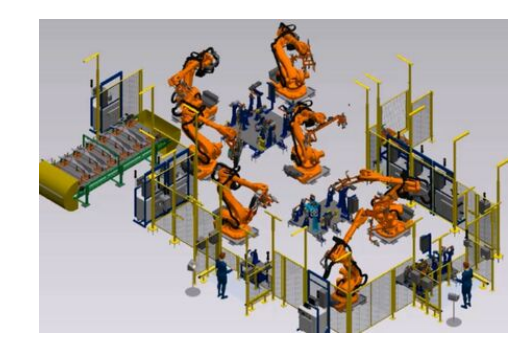

**Figura 1.6** Gemelo digital de un proceso de fabricación.

La serie de normas ISO 23247:2021 [\[1,](#page-84-0) [2,](#page-84-0) [3,](#page-84-0) [4\]](#page-84-0) establece los principios generales para el desarrollo de gemelos digitales en la fabricación. Estos principios incluyen la precisión en la representación de datos, una comunicación efectiva entre el modelo digital y su contraparte física, y la integridad y seguridad de los datos. También se enfatiza la importancia de la extensibilidad y la granularidad de los modelos digitales, permitiendo su adaptación y escalabilidad en diversos entornos de fabricación.

La implementación de un gemelo digital requiere un enfoque sistemático y considerado, con un claro entendimiento de los objetivos y el alcance del proyecto. Los desafíos en la implementación de gemelos digitales incluyen la integración de sistemas heterogéneos, la gestión de grandes volúmenes de datos y la necesidad de mantener una sincronización precisa entre los modelos digitales y sus contrapartes físicas.

La norma ISO 23247-4 [\[4\]](#page-84-0) proporciona ejemplos específicos y casos de uso de gemelos digitales en la fabricación. Uno de estos ejemplos es la optimización de las operaciones de remoción de material, donde los gemelos digitales del producto, el proceso y el equipo enriquecen el flujo de datos desde <span id="page-22-0"></span>la ejecución del proceso con información contextual sobre el plan de proceso, las herramientas de corte utilizadas y la parte que se está mecanizando y midiendo. Este caso de uso ilustra cómo los gemelos digitales pueden facilitar un bucle de retroalimentación entre el proceso ejecutado y el planificado, mejorando la eficiencia y la calidad del proceso de fabricación.

Además de los usos y principios generales ya mencionados, la norma ISO 23247-1:2021 [\[1\]](#page-84-0) profundiza en el marco de los gemelos digitales en la fabricación, abordando varios aspectos clave. Uno de ellos es la necesidad de una sincronización precisa entre el gemelo digital y el OME, lo que asegura que los sistemas de fabricación estén constantemente optimizados. Los gemelos digitales reciben información de rendimiento en tiempo real del sistema físico, lo que permite una mejora continua y adaptación del proceso de fabricación.

En este contexto, los gemelos digitales de engranajes y correas en una célula de fabricación integran datos de sensores y sistemas de monitoreo para proporcionar una visión precisa del estado actual y la tasa de desgaste de estos componentes. Estos modelos digitales dinámicos permiten predecir la vida útil restante de los componentes y programar el mantenimiento preventivo de manera más efectiva, minimizando así las interrupciones no planificadas en la producción.

La implementación de este tipo de gemelos digitales requiere una sincronización precisa entre el modelo digital y los componentes físicos. Los datos recopilados a través de sensores en la célula de fabricación se utilizan para alimentar y actualizar constantemente el gemelo digital, asegurando que la representación virtual refleje con exactitud el estado actual de los engranajes y correas.

Este enfoque no solo mejora la fiabilidad y la eficiencia de las células de fabricación, sino que también proporciona datos valiosos para la optimización continua del diseño y la operación de estos componentes. Con la ayuda de análisis avanzados y simulaciones, los gemelos digitales pueden identificar patrones de desgaste y predecir posibles fallos, permitiendo a los operarios tomar decisiones informadas sobre el mantenimiento y la operación de la maquinaria.

La norma ISO 23247-1:2021 [\[1\]](#page-84-0) subraya la importancia de la precisión, la sincronización y la flexibilidad en la creación de gemelos digitales, así como la necesidad de adaptarse a diferentes aplicaciones y contextos dentro del ciclo de vida del producto. Esta implementación específica de gemelos digitales para monitorear el desgaste en engranajes y correas demuestra cómo la tecnología puede ser aplicada para mejorar la eficiencia y la fiabilidad en los procesos de fabricación.

#### **1.4 El problema del aprendizaje**

El aprendizaje es un proceso intrínseco a la inteligencia, tanto natural como artificial. En el contexto de la inteligencia artificial, el aprendizaje se refiere a la capacidad de un sistema para mejorar su desempeño en una tarea específica a través de la experiencia. Este proceso es central en áreas como el aprendizaje automático (machine learning) y el aprendizaje profundo (deep learning), donde los algoritmos ajustan sus parámetros internos, generalmente pesos en una red neuronal, para minimizar una función de coste o maximizar una función de recompensa.

En el aprendizaje supervisado, se proporciona al sistema un conjunto de ejemplos etiquetados, y el objetivo es aprender una función general que mapee las entradas a las salidas deseadas. Sin embargo, el aprendizaje no supervisado intenta encontrar patrones y estructuras ocultas en datos no

#### <span id="page-23-0"></span>**8 Capítulo 1. Introducción**

etiquetados. Por otro lado, el aprendizaje por refuerzo se centra en cómo los agentes deben tomar acciones en un entorno para maximizar alguna noción de recompensa acumulativa.

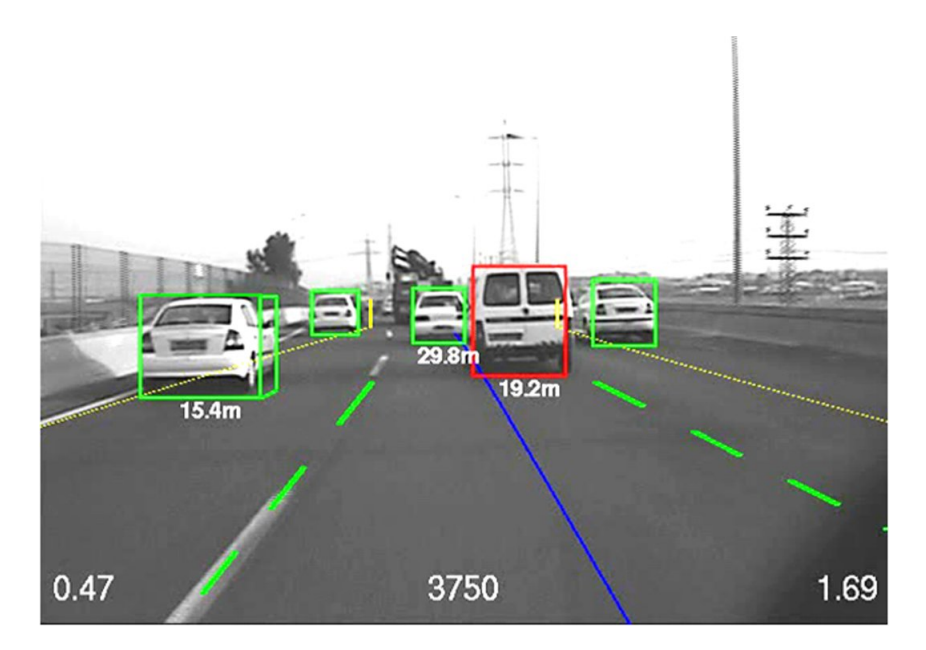

**Figura 1.7** Detección de vehículos en la carretera y su posición respecto a la cámara.

El "problema del aprendizaje" abarca varios desafíos, como el sobreajuste, donde un modelo se ajusta demasiado a los datos de entrenamiento y no generaliza bien a datos nuevos; la selección de características, que implica determinar qué información es relevante para la tarea; y la escalabilidad, ya que los algoritmos deben ser capaces de aprender eficientemente a medida que la cantidad de datos crece. Además, está el desafío de la transferencia de aprendizaje, donde un sistema debe aplicar lo aprendido en un contexto a tareas relacionadas pero diferentes.

#### **1.5 La visión artificial en la industria**

La visión artificial, un campo interdisciplinario que involucra el procesamiento y análisis de imágenes, es fundamental en la automatización industrial. En la fábrica moderna, los sistemas de visión artificial son empleados para una variedad de aplicaciones que van desde la inspección de calidad y la robótica hasta la guía de máquinas y la identificación de partes.

En inspección de calidad, los sistemas de visión artificial proporcionan capacidades de inspección no destructiva en tiempo real, lo que permite detectar defectos que no serían perceptibles para el ojo humano. Esto no solo mejora la calidad del producto sino que también reduce los costos al minimizar el desperdicio y las devoluciones.

La integración de la visión artificial en sistemas robóticos, conocida como robótica guiada por visión, permite que los robots realicen tareas complejas como el ensamblaje de precisión, la soldadura y la pintura con gran eficiencia y repetibilidad. Además, la visión artificial es crucial en la logística para la clasificación y el rastreo de productos, facilitando sistemas de manejo de materiales automatizados y eficientes.

El avance en algoritmos de aprendizaje profundo ha ampliado aún más las capacidades de la visión artificial en la industria, permitiendo la identificación y clasificación avanzadas, así como la habilidad de adaptarse a variaciones en los procesos de producción. Sin embargo, la implementación de estos sistemas enfrenta desafíos tales como la necesidad de grandes conjuntos de datos etiquetados, la computación de alta potencia y la integración con sistemas de control existentes.

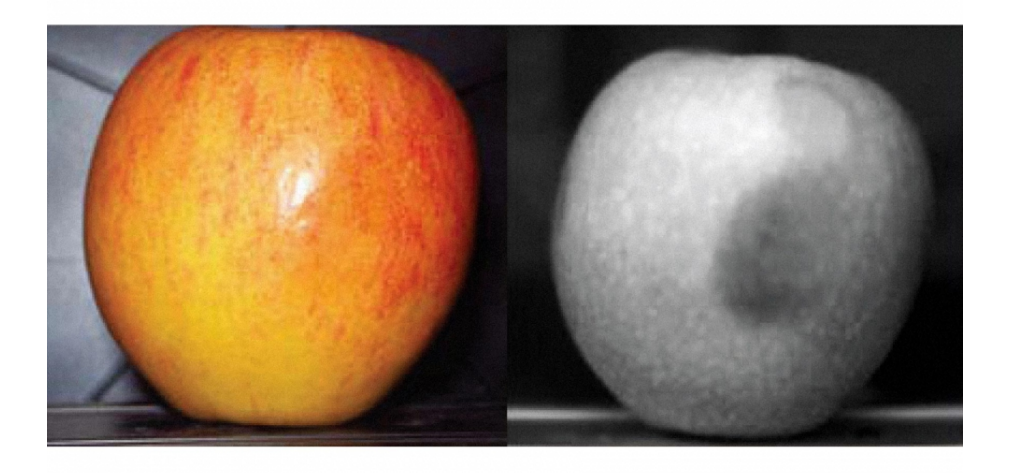

**Figura 1.8** Imagen de una manzana con un filtro para detectar irregularidades.

## <span id="page-26-0"></span>**2 Arquitectura del sistema**

En al era actual, donde la tecnología avanza a pasos agigantados, se ha vuelto cada vez más<br>esencial contar con proyectos innovadores que aprovechen al máximo los recursos disponibles esencial contar con proyectos innovadores que aprovechen al máximo los recursos disponibles. En este contexto, la creación de proyectos que integren elementos físicos y tecnológicos se ha vuelto una tarea crucial para el desarrollo y la evolución de diferentes industrias y áreas de estudio. En este apartado, se realizará descripción de los elementos fundamentales utilizados en la realización de este trabajo, tanto desde la perspectiva de las necesidades físicas para la colocación de la visión sobre el espacio de trabajo como de los dispositivos hardware y software necesarios durante todo el proceso.

En este trabajo, es fundamental comenzar por identificar las necesidades físicas respecto a la visión del espacio en el que se llevará a cabo el proyecto. La adecuada disposición de la cámara en el lugar de trabajo es un aspecto primordial que hay que tener en cuenta para no cometer errores que no sean subsanables mediante el procesamiento de los datos obtenidos. Una correcta distribución del espacio, iluminación, sombras y/o defectos en la infraestructura son elementos clave para alcanzar los objetivos propuestos.

#### **2.1 Dispositivos Hardware**

#### **2.1.1 Soporte para Cámara**

#### **Diseño**

Para el trabajo, se ha diseñado ajustable y versátil para la cámara de la Raspberry Pi 4. Su función es mantener la cámara fija y estable, permitiendo obtener una visión completa de la célula de fabricación. Gracias a su diseño, se debe de garantizar una referencia de posición constante para la cámara, lo que facilita futuras captura de datos y asegura la compatibilidad de datos. El soporte es adaptable en altura y ángulo de visión, lo que proporciona flexibilidad para configurarlo en caso de necesidad de cambio de punto de visión. Con la inclusión de tres pasadores roscados como ejes, es posible realizar ajustes precisos en la posición final de la cámara, optimizando la obtención de resultados confiables. Además, el soporte alberga debajo del mismo la Raspberry Pi 4, brindando una solución organizada y completa para la captura de datos y análisis detallado de los procesos de fabricación. En conjunto, el diseño del soporte y su ubicación estratégica de la cámara garantizan un sistema eficiente y funcional para la toma de datos y de imágenes de la célula.

#### **12 Capítulo 2. Arquitectura del sistema**

Para el diseño del prototipo, se ha usado el programa de diseño asistido por ordenador "Solid Edge", versión 2020. En dicho programa, se va a realizar la configuración de un dispositivo de 4 piezas para lograr el objetivo de tener un soporte eficaz y útil, imprimible físicamente en una impresora 3d, que cumpla con su objetivo principal: Obtención de imágenes óptimas para la detección de las bandejas. Para esto, se realizará el conjunto de este prototipo de 4 piezas.

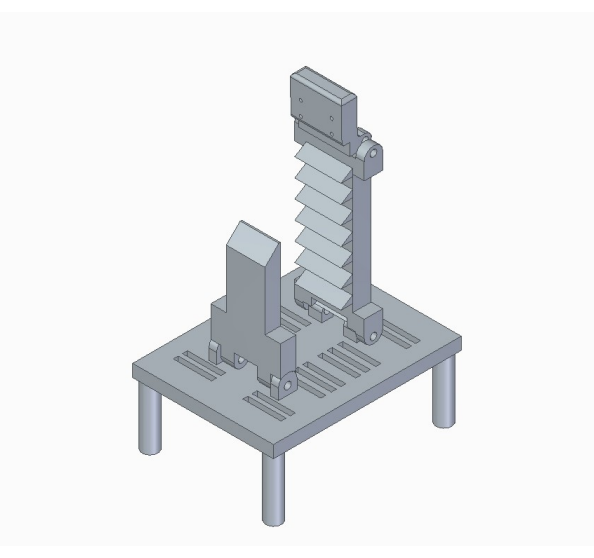

**Figura 2.1** Conjunto de piezas.

- **Cámara-Efector**: Es el punto en que se va a anclar la cámara, y se va a regular el ángulo de la cámara para poder ver con mejor precisión la célula.
- **Brazo**: Es el brazo que extiende a la cámara a un punto óptimo de visión respecto a la Raspberry Pi 4, necesitamos que tenga unos apoyos sobre el propio recorrido de la pieza que encaje con el apoyo, para que no se caiga la pieza. Esta a su vez tiene en sus extremos 2 pasadores para que pase una varilla roscada, la cual hará de eje para poder regular el ángulo de la cámara.
- **Apoyo**: Esta pieza cumple la función de actuar como contrapeso del brazo en el diseño del soporte para la cámara. Esta pieza se coloca sobre la base y presenta un extremo achaflanado que permite un encaje preciso con los apoyos creados en el brazo. Al proporcionar estabilidad y equilibrio, el apoyo asegura que el brazo se mantenga firme durante el funcionamiento del sistema, garantizando así una posición constante y precisa para la cámara. Su diseño estratégico contribuye significativamente a mantener una visión óptima de la célula de fabricación y a obtener datos fiables durante el experimento.
- **Base**: Es la "mesa" que tiene una altura libre suficiente sobre el suelo para que la Raspberry Pi 4 se encuentre alojada en su interior, y no esté muy pegada a la misma para no generar más calor. Tiene 4 pasadores para que se coloque un extremo del apoyo y el extremo del brazo, para que la distancia en la base sea fija, y la altura se regule en función de donde queda colocado el punto de conexión entre el apoyo y el brazo.

<span id="page-28-0"></span>La varilla roscada usada en este caso es de 3mm, y se ha tomado como restricción a tener en cuenta la longitud del cable de la PiCamera, ya que en este caso son 140mm, teniendo en cuenta que la conexión del efector final del soporte y la distancia del conector de la Raspberry Pi 4 no debe de ser superior a esta misma.

#### **Impresión 3D**

La impresión 3D es una técnica de fabricación aditiva esencial para el desarrollo de prototipos y piezas finales. Utilizando una impresora Ender 3 Pro con material PLA, se han ajustado meticulosamente los parámetros para obtener resultados óptimos:

- **Altura de capa:** Configurada a 0.2 mm para equilibrar la resolución y el tiempo de impresión, proporcionando una superficie lisa y un detalle adecuado en la pieza final.
- **Grosor de pared:** Con 4 capas, se asegura la fortaleza y estabilidad estructural del objeto, vital para su funcionalidad y longevidad.
- **Temperatura de impresión:** Ajustada a 215ºC para el PLA, esta temperatura garantiza una fusión y adhesión intercapas apropiadas, evitando defectos como deformaciones o hilos residuales.
- **Velocidad de impresión:** Establecida en 60 mm/s para mantener una impresión detallada sin comprometer la calidad de la superficie.
- **Temperatura de la placa de impresión:** Mantenida en 60ºC para prevenir el desprendimiento de las capas iniciales y asegurar la adherencia del material durante todo el proceso de impresión.
- **Densidad de relleno:** Seleccionada al 25%, lo que proporciona un compromiso entre la resistencia estructural y el uso eficiente del material, sin sacrificar la integridad del objeto.
- **Patrón de relleno:** Se ha optado por un patrón de rejilla, que ofrece una buena estabilidad dimensional y es rápido de imprimir, mientras soporta adecuadamente las capas superiores.

El PLA es preferido por su facilidad de uso, baja contracción y excelente adhesión intercapas, haciéndolo ideal para una gran variedad de aplicaciones de impresión 3D. La Ender 3 Pro se ha escogido específicamente por su confiabilidad y consistencia en la calidad de impresión, lo que la convierte en una opción popular entre los aficionados y profesionales de la impresión 3D. La adecuada configuración de estos parámetros ha sido clave para alcanzar la calidad deseada para las piezas del proyecto.

Se muestra en la figura [2.2](#page-29-0) la previsualización con el tiempo y las capas ordenadas para poder generar el archivo necesario para imprimir los objetos en la impresora. En esta previsualización se pueden ver el interior de los objetos y los soportes creados, útil para mejorar en algunos casos la forma de imprimir o la metodología para ello:

<span id="page-29-0"></span>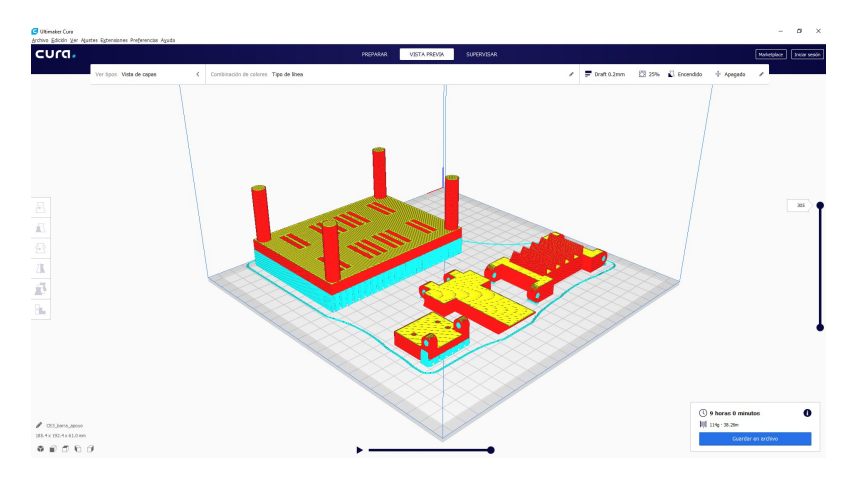

**Figura 2.2** Previsualización de los objetos a imprimir.

#### **Ensamblaje y Resultado Final**

El ensamblaje de la Raspberry Pi junto con su soporte se muestra en la figura 2.3, creando un conjunto versátil y funcional, que se puede ubicar en cualquier sitio en el que pudiera ubicarse la Raspberry pi 4

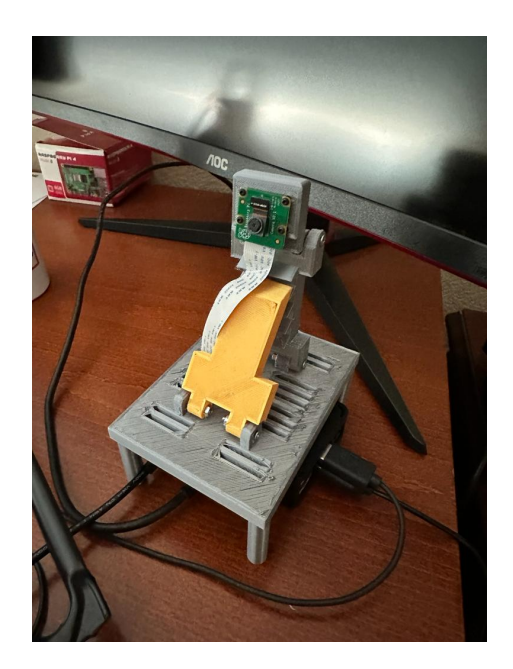

**Figura 2.3** Imagen del ensamblaje de la Raspberry Pi con su soporte..

#### **2.2 Dispositivos Hardware**

En este capítulo, se describen con detalle los dispositivos físicos que constituyen la infraestructura esencial de nuestro proyecto. La selección del hardware adecuado es crítica, ya que cada componente debe cumplir con los requisitos específicos de rendimiento y fiabilidad para garantizar el éxito de las aplicaciones de visión por computadora que se implementarán. Se realizará un análisis de cada dispositivo, incluyendo sus características, especificaciones y el papel que desempeñan en el conjunto del sistema. Este capítulo servirá como referencia para comprender la base sobre la cual

<span id="page-30-0"></span>se construye y opera la solución tecnológica propuesta.

#### **2.2.1 Raspberry Pi**

La Raspberry Pi es un microordenador de tamaño reducido con una amplia variedad de usos. A continuación, se presentan algunas de sus características clave:

**Procesador**: La Raspberry Pi está equipada con un procesador ARM que puede funcionar a velocidades de hasta 1500 MHz.

**Memoria RAM**: El modelo usado tiene 8 GB de RAM.

**Conectividad**: La Raspberry Pi ofrece múltiples opciones de conectividad, como puertos USB, HDMI dual, Ethernet y en algunos modelos, conexión Wi-Fi y Bluetooth.

**Almacenamiento**: La Raspberry Pi utiliza tarjetas microSD para el almacenamiento del sistema operativo y datos, en nuestro caso, se ha usado una tarjeta SD de 128 GB.

**Limitaciones**: Aunque versátil, la Raspberry Pi tiene limitaciones en cuanto a rendimiento, adecuación para juegos y ejecución de aplicaciones de alto rendimiento.En cuanto a GPU, no tiene incorporada, por lo que para aplicaciones sobre imágenes y datos gráficos se usara la CPU.

**Sistema Operativo**: Se ha usado en el proyecto el sistema operativo Raspbian.

#### **2.2.2 PiCamera**

La Raspberry Pi Camera Module 2 es una cámara compacta diseñada para su uso con la Raspberry Pi. Tiene un precio asequible y un tamaño de alrededor de 25 x 24 x 9 mm, con un peso de solo 3 gramos. Ofrece una resolución de imagen de 5 megapíxeles y es capaz de grabar videos en modos de 1080p30, 720p60 y 640 x 480p60/90. Utiliza el sensor OmniVision OV5647 y tiene un área de imagen de 3.76 x 2.74 mm. La cámara Module 2 tiene un enfoque fijo con una profundidad de campo de aproximadamente 1 metro hasta el infinito y una longitud focal de 3.60 mm +/- 0.01.

#### **Portátil de Alta Gama**

El portátil utilizado en este proyecto es un dispositivo de alta gama diseñado para manejar tareas de computación intensiva y aplicaciones gráficas avanzadas. A continuación, se detallan sus características más destacadas:

**Procesador**: Equipado con un Intel® Core™ i7-8750H, el portátil ofrece una frecuencia base de 2.2 GHz y puede alcanzar velocidades significativamente mayores mediante Turbo Boost, apoyado por una caché inteligente de 9MB que mejora la eficiencia del procesamiento.

**Memoria RAM**: Cuenta con 16 GB de memoria DDR4 a 2133MHz, proporcionando una amplia capacidad para multitareas y operaciones exigentes en memoria.

**Almacenamiento**: Para el almacenamiento de datos, el portátil combina un disco duro de 1TB que opera a 5400 RPM con un disco SSD NVMe de 256GB, lo que permite un acceso rápido al sistema <span id="page-31-0"></span>operativo y aplicaciones, así como un espacio considerable para almacenamiento de archivos.

**Gráficos**: El portátil incluye una tarjeta gráfica Nvidia Geforce GTX1070 con 8GB de memoria GDDR5.

**Sistema Operativo y Software**: El sistema operativo usado es Windows 10.

Este equipo proporciona una potencia y una flexibilidad excepcionales para tareas que van desde el desarrollo de software hasta el procesamiento de imágenes y vídeos, lo que lo convierte en la mejor opción tanto para realizar el entrenamiento de la red neuronal para la detección de bandejas en imágenes como para realizar la mayoría de cálculos que requieran un costo de tiempo inasumible para la rapsberry pi 4.

Se muestra en la siguiente tabla 2.1 una comparativa entre ambos dispositivos para comprensión de la diferencia entre uno y el otro.

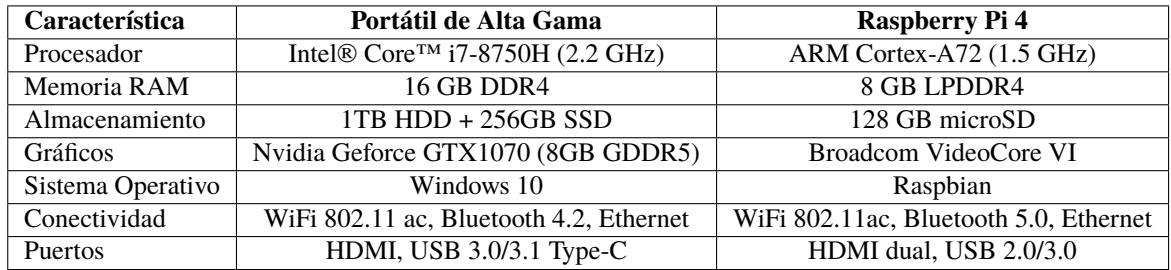

**Tabla 2.1** Comparación entre el Portátil de Alta Gama y la Raspberry Pi 4.

**Nota:** El portátil de Alta Gama soporta CUDA por tener una tarjeta gráfica Nvidia, lo cual es útil para aplicaciones de computación paralela y procesamiento intensivo de datos. La Raspberry Pi 4 no soporta CUDA ya que cuenta con una GPU Broadcom VideoCore VI.

#### **2.2.3 Solid Edge 2020**

Solid Edge 2020 es una herramienta de modelado 3D CAD, desarrollada por Siemens. Ofrece diseño mecánico avanzado, simulación, fabricación, y gestión de datos de productos y componentes. Es ampliamente utilizado para la creación de piezas complejas y el ensamblaje de sistemas.

#### **2.2.4 Ultimaker Cura**

Ultimaker Cura es un software de impresión 3D de código abierto, considerado uno de los más usados para el corte de modelos 3D. Convierte los modelos en instrucciones de impresión (G-code) y ofrece personalización con ajustes predefinidos o avanzados para controlar cada aspecto de la impresión.

#### **2.2.5 Sistemas Operativos**

Se ha usado para este trabajo por un lado el sistema operativo Raspbian para la Rapsberry Pi 4, como Windows 10 para el portátil de alta gama.

#### <span id="page-32-0"></span>**2.2.6 Python**

Python es un lenguaje de programación de alto nivel, interpretado y con una sintaxis muy legible. Es muy popular en la ciencia de datos, desarrollo web y automatización debido a su facilidad de aprendizaje y la amplia gama de bibliotecas disponibles.

#### **2.2.7 Pytorch**

Pytorch es una biblioteca de aprendizaje automático de código abierto para Python, conocida por su flexibilidad y velocidad. Es especialmente popular en investigación y desarrollo de aplicaciones de inteligencia artificial, debido a su capacidad para realizar cálculos complejos de forma eficiente.

#### **2.2.8 Pycharm**

PyCharm es un entorno de desarrollo integrado (IDE) utilizado para programar en Python. Ofrece herramientas de codificación inteligente, depuración, pruebas y soporte para desarrollo web con Django.

#### **2.2.9 Anaconda**

Anaconda es una distribución de Python y R que simplifica la gestión de paquetes y despliegue. Es ampliamente utilizado en la ciencia de datos y aprendizaje automático para gestionar bibliotecas, dependencias y entornos de trabajo de forma aislada.

#### **2.2.10 OpenCV**

OpenCV (Open Source Computer Vision Library) es una biblioteca de programación de código abierto para visión artificial y aprendizaje automático. Proporciona herramientas para procesar imágenes y realizar tareas como detección de objetos, reconocimiento facial y seguimiento de objetos.

#### **2.2.11 YOLO (You Only Look Once)**

YOLO es un sistema de detección de objetos en tiempo real que puede identificar objetos en imágenes y vídeos rápidamente. Es conocido por su velocidad y precisión, y es ampliamente utilizado en aplicaciones de visión artificial.

#### **2.2.12 LabelIMG**

LabelIMG es una herramienta gráfica de anotación de imágenes. Se utiliza para marcar y etiquetar objetos en imágenes para crear conjuntos de datos que se utilizan para entrenar modelos de detección de objetos.

#### **2.2.13 CUDA (Compute Unified Device Architecture)**

CUDA es una plataforma de computación paralela y un modelo de programación inventado por NVIDIA. Permite aumentar el rendimiento de la computación aprovechando la potencia de las unidades de procesamiento gráfico (GPU) para tareas de cálculo intensivo.

## <span id="page-34-0"></span>**3 Metodología y aplicación de algoritmos**

*Una de las virtudes del ingeniero es la eficiencia.*

Guang Tse

a capacidad para detectar, seguir y posicionar objetos en el mundo real mediante algoritmos de<br>aprendizaje automático y visión por computadora es un desafío significativo en la ingeniería<br>moderna. Este capítulo desglosa el a capacidad para detectar, seguir y posicionar objetos en el mundo real mediante algoritmos de aprendizaje automático y visión por computadora es un desafío significativo en la ingeniería metodología y las aplicaciones de algoritmos que permiten a las máquinas interpretar y comprender el mundo visual con precisión y eficiencia.

#### **3.1 Detección mediante machine learning**

E n esta sección, se presenta de manera concisa la metodología propuesta para la detección de objetos utilizando técnicas de machine learning.

#### **3.1.1 Conceptos generales**

**P**ara el entrenamiento efectivo de una red neuronal, se requieren diversos componentes y consideraciones metodológicas. Fundamentalmente, es imprescindible disponer de un conjunto de deraciones metodológicas. Fundamentalmente, es imprescindible disponer de un conjunto de datos robusto y representativo, compuesto por ejemplos anotados que sirven para que la red aprenda a realizar las tareas deseadas. Existen múltiples métodos de entrenamiento, como la propagación hacia atrás, el algoritmo de optimización de Adam y la regularización, entre otros.

Los *batches* representan subconjuntos del conjunto de datos de entrenamiento que se usan para actualizar los parámetros del modelo en cada iteración. Por su parte, los *epochs* hacen referencia a la cantidad de veces que el algoritmo de aprendizaje trabaja a través del conjunto de datos completo. Un *epoch* incluye tantas iteraciones como sea necesario para que todos los batches sean procesados una vez.

Para la detección de objetos en imágenes, se utilizan técnicas que permiten localizar y clasificar elementos dentro de una imagen digital. Estas técnicas pueden incluir métodos como las redes convolucionales, detectores de bordes, y sistemas de segmentación semántica. Adicionalmente, <span id="page-35-0"></span>se aplican métricas de evaluación como la precisión, el recall y el valor F1 para cuantificar el rendimiento de la red.

Es también crucial abordar el sobreajuste, un fenómeno por el cual la red neuronal se especializa excesivamente en los datos de entrenamiento y pierde capacidad de generalización. Para mitigar este problema, se emplean técnicas como la validación cruzada y el aumento de datos (*data augmentation*).

#### **3.1.2 Datos para entrenamiento**

a adquisición de imágenes para entrenar la red neuronal se ha llevado de la siguiente manera: Se ha construido un soporte de madera de 2.6 metros de altura, véase en la figura 3.1, equipado con un enchufe en la parte super a adquisición de imágenes para entrenar la red neuronal se ha llevado de la siguiente manera: Se ha construido un soporte de madera de 2.6 metros de altura, véase en la figura 3.1, equipado garantizar un suministro eléctrico ininterrumpido.

Este arreglo facilitó la ubicación estratégica de la Raspberry Pi y la PiCamera para capturar imágenes desde una perspectiva elevada, optimizando así el ángulo de visión y la cobertura del área de interés. Finalmente tras la observación del entorno, se ha optado por colocar la cámara en una posición de 3 metros de altura, para tener una mejor imagen que desde la altura del soporte fabricado, véase la figura [3.2](#page-36-0) la posición final de la cámara, y en la figura [3.3](#page-36-0) se ve, realizada una fotografía con un teléfono de última generación para obtener una vista general del espacio de trabajo en cuestión.

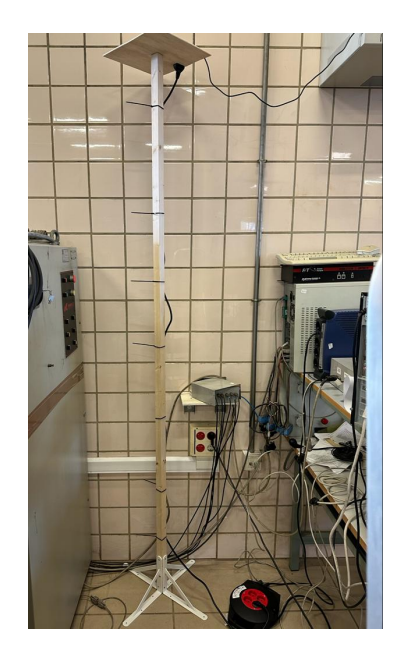

**Figura 3.1** Soporte de madera elevado para colocación de la Raspberry Pi.

Para recopilar un conjunto de datos variado y amplio, se utilizó una alargadera que permitió la

movilidad del sistema de captura, asegurando la recopilación de imágenes desde múltiples ubicaciones y bajo distintas condiciones de iluminación. Se realizaron capturas de vídeo utilizando la Raspberry Pi y la PiCamera, las cuales luego se procesaron para extraer fotogramas individuales que sirvieron como ejemplos para el entrenamiento. Este método no solo proporcionó una cantidad significativa de datos sino que también aseguró la diversidad en las muestras, un aspecto crítico para el desarrollo de un modelo de machine learning robusto y generalizable.
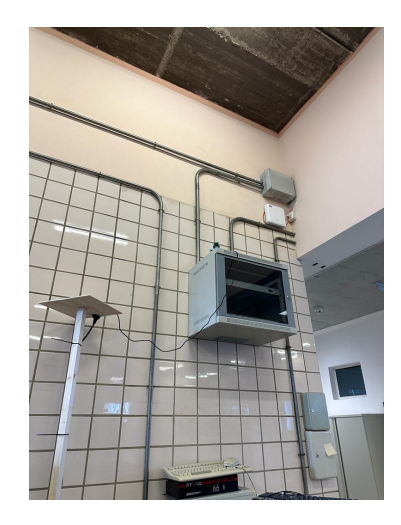

**Figura 3.2** Posición final de la Raspberry Pi 4 con la cámara.

En concreto, se han realizado entorno a 18 vídeos para poder entrenar a la red neuronal, con una tasa de imagenes de unos 5 fps aproximadamente de una duración media de unos 30-60 segundos dependiendo del experimento en cuestión, se muestra en las figuras [3.4](#page-37-0) y figur[a3.5.](#page-37-0)

Con esto, se obtiene una base de imágenes de aproximadamente 6.180 fotografías. Se muestra el código para obtener las imágenes con la Raspberry Pi 4 en el apéndice [A.1.](#page-54-0) Para anotar estas imágenes y prepararlas para el proceso de entrenamiento de la red neuronal, se utiliza la herra-

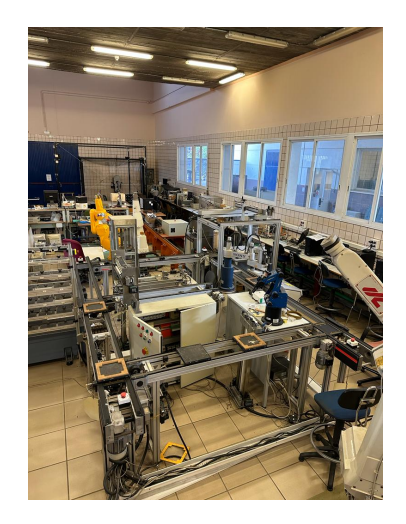

**Figura 3.3** Vista general desde altura final con móvil de última generación.

mienta *labelImg*. Esta herramienta es una aplicación gráfica que facilita la tarea de etiquetar objetos en imágenes. El proceso de etiquetado implica cargar cada imagen en *labelImg*', y manualmente, se dibujan cuadros delimitadores alrededor de cada objeto de interés en la imagen. Para cada cuadro delimitador, se asigna una etiqueta de clase correspondiente al objeto que se está marcando. Una vez que todas las imágenes están etiquetadas, *labelImg* guarda las coordenadas de los cuadros delimitadores y las etiquetas de clase en archivos XML siguiendo el estándar VOC. Este formato es ampliamente utilizado para el entrenamiento de algoritmos de detección de objetos y resulta ser compatible con muchas bibliotecas de aprendizaje profundo, luego una vez tengamos el dataset completo de las imágenes etiquetado en formato VOC, se realizará una transformación del dataset completo a formato YOLO para poder entrenar la ned neuronal específica en YOLO. En el trabajo se va a realizar la detección por imágenes de las bandejas, que tendrán de nombre clasificador "bandeja", los botones blancos al final de los carriles, se clasificarán como "boton\_rojo\_blanco", y el botón amarillo que se encuentra en el almacén de las bandejas se clasificará como "boton\_rojo\_amarillo", como se muestra en la figura [3.5.](#page-37-0)

<span id="page-37-0"></span>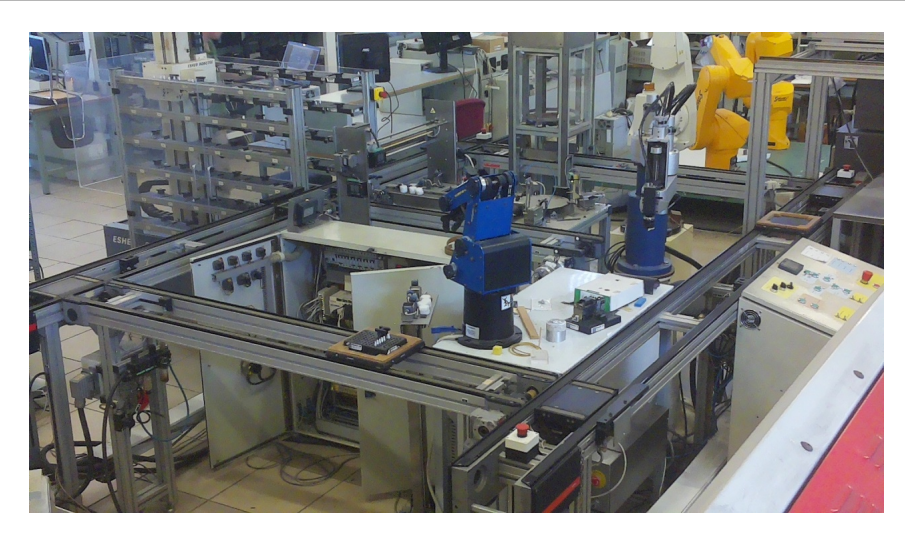

**Figura 3.4** Fotograma usado para entrenamiento de red neuronal.

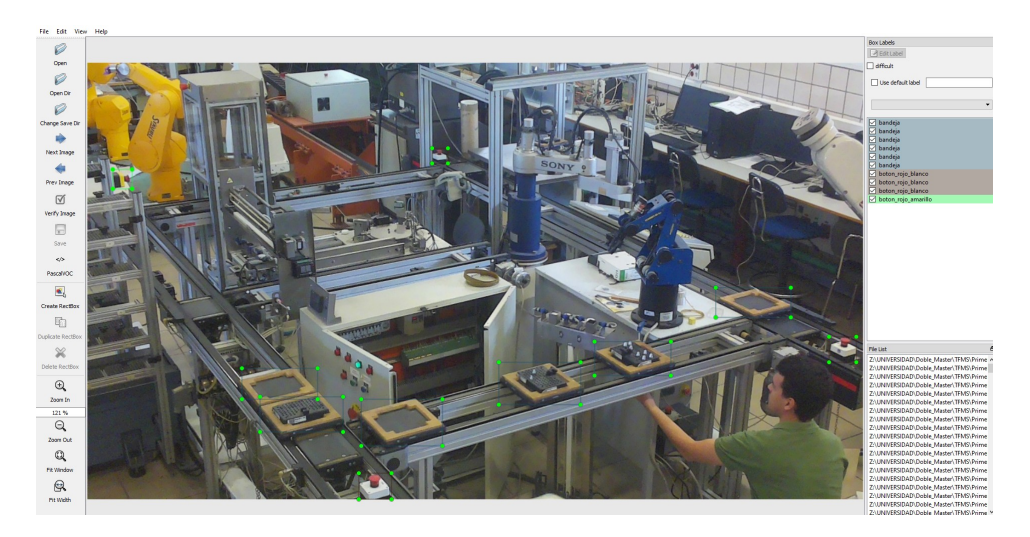

**Figura 3.5** Fotograma usado para entrenamiento de red neuronal etiquetada en labelImg.

En el apéndice [A.2](#page-56-0) se muestra el código para poder pasar la carpeta que tenemos de dataset en formato VOC específico para SSD, a formato YOLO para que se pueda entrenar mediante YOLO.

## **3.1.3 SSD (Single Shot MultiBox Detector)**

El SSD es un algoritmo de detección de objetos que realiza la detección en una sola pasada a través de la red, lo que significa que no necesita una etapa de propuesta de regiones como en métodos como R-CNN. Funciona aplicando una serie de filtros (o convoluciones) para detectar objetos a diferentes escalas y aspectos de la imagen.

## **Funcionamiento Interno:**

- SSD divide la imagen en una cuadrícula de celdas y para cada celda, predice tanto las cajas delimitadoras como las probabilidades de las clases de objetos.
- Utiliza múltiples cajas de diferentes proporciones y escalas para cada ubicación de la cuadrícula.

• Combina predicciones de varias capas de características con diferentes resoluciones para manejar objetos de diferentes tamaños.

## **Ventajas:**

- Rápido y eficiente, adecuado para aplicaciones en tiempo real.
- No requiere una etapa de propuesta de regiones, lo que reduce el tiempo de cómputo.
- Maneja múltiples escalas de objetos gracias a sus cajas de anclaje de diferentes tamaños.

#### **Inconvenientes:**

- Puede tener un rendimiento inferior en la detección de objetos muy pequeños en comparación con métodos que utilizan una región de propuestas.
- Requiere un equilibrio entre velocidad y precisión: más capas de características pueden mejorar la precisión pero reducir la velocidad.

En nuestra implementación, se entrena la red neuronal con 20 épocas y con número de batch 8, teniendo unos resultados a primera vista buenos, exceptuando una parte en particular en la que las bandejas no se ven completamente bien por lo que al realizar el seguimiento se complica más de lo que debería, es por ello que a pesar de la implementación de la misma tanto para realizar el entreno con el código del apendice [A.4](#page-61-0) y el código para su visualización y verificación de resultados en el código del apéndice [A.5,](#page-63-0) se muestra en la figura [3.6,](#page-39-0) que una de las tres bandejas no se detecta correctamente. Se ha realizado el muestreo del tiempo de inferencia ejecutándolo en el ordenador de alta gama frente a la Raspberry Pi 4, resultando en los rangos de la tabla [3.1.](#page-39-0)

De aquí se toman las siguientes conclusiones:

- El tipo de red neuronal entrenada en este caso es compatible únicamente para ser usada en tiempo real en el ordenador de alta gama, definiendo tiempo real con una tasa de alimentación de datos hacia un modelo externo de unos 200ms entre recepción y recepción de datos, siendo inviable técnicamente en la Raspberry Pi 4.
- Es posible realizar una red neuronal menos avanzada y con menor coste computacional, para que la Raspberry Pi 4 pueda procesarlo con la CPU en un tiempo razonable.
- Se puede requerir de un acelerador USB para que la Raspberry Pi 4 tenga un tiempo de inferencia mucho menor.

Se opta finalmente por buscar un tipo de red neuronal más sencillo para probar si es posible realizar el proceso con la Raspberry Pi que se tiene actualmente.

#### **3.1.4 YOLO (You Only Look Once)**

YOLO es otro algoritmo de detección de objetos en tiempo real que, como su nombre indica, mira la imagen solo una vez para predecir qué objetos hay y dónde se encuentran.

<span id="page-39-0"></span>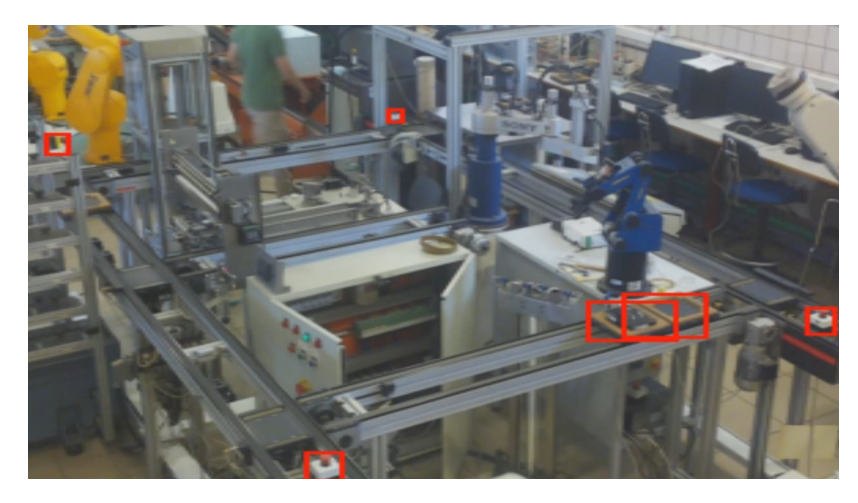

**Figura 3.6** Detección fotograma mediante SSD.

**Tabla 3.1** Comparación de los tiempos de inferencia media..

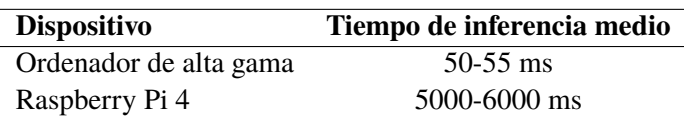

## **Funcionamiento Interno:**

- Divide la imagen en una cuadrícula y para cada celda de la cuadrícula, predice cajas delimitadoras y probabilidades de clase.
- Cada caja delimitadora predice el centro, las dimensiones y la confianza de la detección, que es la probabilidad de que contenga un objeto.
- La red utiliza características de toda la imagen para predecir cada caja delimitadora, lo que le permite capturar el contexto global de la imagen.

## **Ventajas:**

- Extremadamente rápido, permitiendo su uso en aplicaciones de video en tiempo real.
- Predice con un alto grado de precisión gracias a su enfoque global de la imagen.
- Sencillo de entrenar y optimizar debido a su arquitectura de red única.

## **Inconvenientes:**

- La precisión en la detección de objetos pequeños puede ser menor debido a su enfoque global.
- Puede tener dificultades con objetos que aparecen en grupos o que están muy cerca unos de otros.
- La versión original de YOLO puede tener más falsos positivos en comparación con métodos más lentos y precisos.

#### **Procedimiento de Entrenamiento con YOLO**

Para entrenar el modelo YOLO con datos personalizados, se siguen los siguientes pasos utilizando el repositorio oficial de Ultralytics para YOLOv5:

- **1.** Clonar el repositorio de GitHub de Ultralytics YOLOv5.
- **2.** Preparar el conjunto de datos personalizado en el formato requerido por YOLOv5.
- **3.** Configurar el archivo de configuración YAML para el entrenamiento, especificando las rutas del conjunto de datos, el número de clases y los nombres de las clases.
- **4.** Ejecutar el script de entrenamiento con los parámetros deseados, como el número de epochs y el tamaño del batch.

Los comands utilizado para iniciar el proceso de entrenamiento con 50 epochs y un tamaño de batch de 32 es el siguiente:

```
python train . py -\text{img } 640 - \text{batch } 32 - \text{epochs } 50 - \text{data custom_data} . yaml -\text{weights} yolov5s . pt
2 python train . py −−img 640 −−batch 32 −−epochs 50 −−data custom_dataset . yaml −−weights yolov5n. pt
```
Estos comando debe ejecutarse en la línea de comandos después de activar el entorno correspondiente donde YOLOv5 está instalado. Mostramos a continuación parte de los datos que ofrece al ejecutarse los prompts.

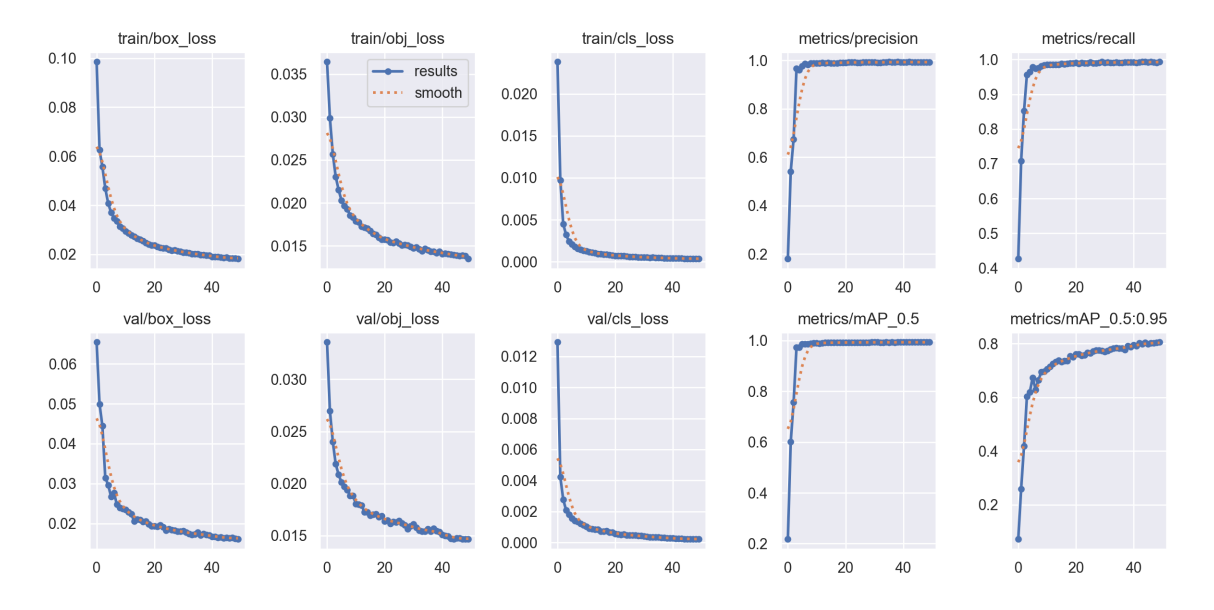

**Figura 3.7** Resultados obtenidos del entrenamiento de la red neuronal Yolov5n.

Se comprobado el rango de tiempo de inferencia de la red neuronal pequeña (yolov5s) y la red neuronal muy pequeña (yolov5n), tanto en el ordenador de alta gama como en la Rapsberry Pi 4, y se ha obtenido los siguientes resultados:

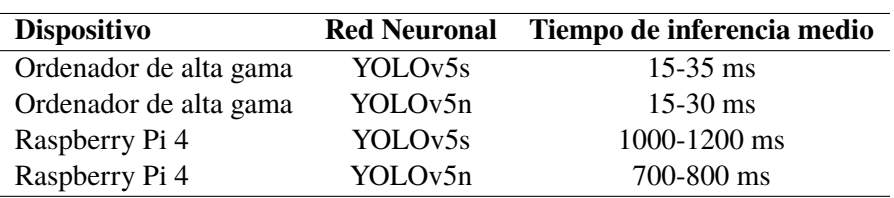

**Tabla 3.2** Comparación de los tiempos de inferencia medios para diferentes redes neuronales y dispositivos..

Respecto a los resultados obtenidos con este método, se comprueba que es mucho más veloz que el anterior y teniendo un buen resultados tanto en el caso más sencillo o visible completamente de las bandejas como en el caso en el que fallaba más el método SSD, por lo que se opta por seguir con el proceso con este tipo de red neuronal, al ser mucho más liviana que la anterior, y teniendo un resultado excelente.

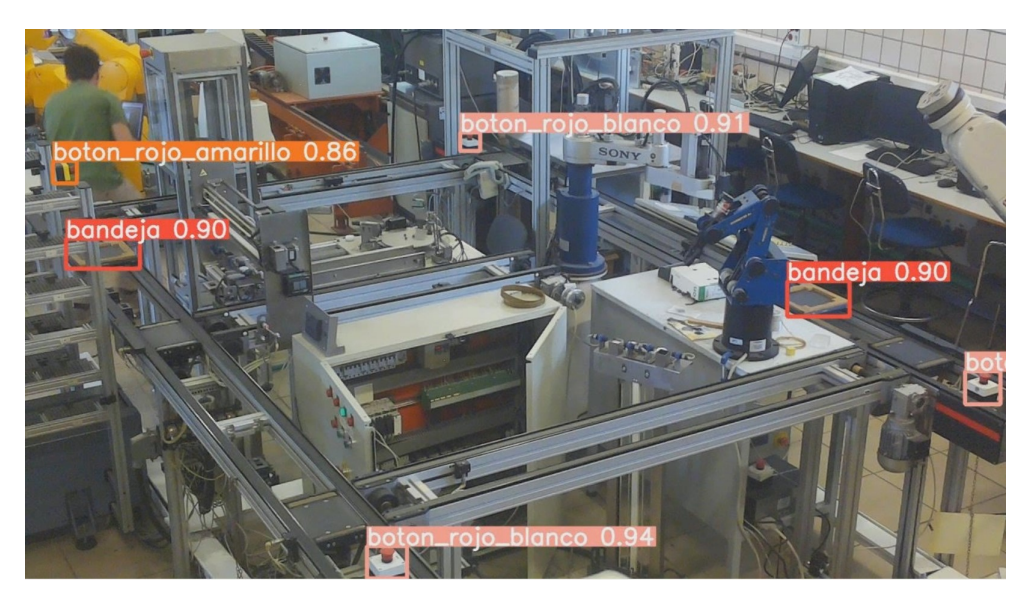

**Figura 3.8** Fotograma detección por Yolov5n.

# **3.2 Tracking de objetos**

El tracking de objetos es el siguiente problema al que se enfrenta después de la detección de los mismos objetos en el procesamiento de video y la visión por computadora. Su objetivo es seguir la trayectoria de uno o más objetos en movimiento a través de una serie de marcos de video. Es importante realizar esto ya que se quiere entrenar al gemelo digital con los datos del mundo real y para ello hay que saber en la posición que se encuentra un objeto de manera única en el espacio, por lo que es el siguiente paso en el proceso de posicionar en las imágenes 2D obtenidas.

## **3.2.1 Conceptos generales**

El seguimiento de objetos implica la detección de un objeto en un marco inicial y luego encontrar su posición en los marcos sucesivos. Esta tarea puede ser desafiante debido a cambios en la iluminación, deformaciones del objeto, oclusiones y movimientos rápidos o irregulares. En nuestro caso, el más desafiante es la oclusión en distintos puntos al tener únicamente una cámara

Existen diversas metodologías para realizar el tracking. Algunas se basan en el seguimiento por detección, donde cada marco se procesa para detectar objetos, y luego se utiliza un algoritmo para asociar las detecciones a lo largo del tiempo. Otras técnicas incluyen el seguimiento basado en el modelo, que utiliza un modelo del objeto para guiar el proceso de seguimiento, y el seguimiento basado en el contorno, que sigue la forma del objeto a través de los marcos. En este trabajo se va a optar por implementar el algoritmo de tracking SORT.

## **3.2.2 SORT**

Simple Online and Realtime Tracking (SORT) es un algoritmo para el tracking de objetos en tiempo real que combina métodos de detección de objetos modernos con un filtro de Kalman clásico. El filtro de Kalman es una técnica estadística que estima el estado de un sistema dinámico a partir de una serie de mediciones a lo largo del tiempo, lo que lo hace ideal para predecir la posición de objetos en movimiento cuando las mediciones pueden ser ruidosas o incompletas.

La razón para implementar un filtro de Kalman con SORT es aprovechar su eficiencia computacional y su capacidad para manejar incertidumbres en las mediciones. Cuando se combina con detecciones robustas, SORT puede seguir con eficacia múltiples objetos y proporcionar una identificación consistente a lo largo del tiempo, incluso cuando los objetos se mueven rápidamente o se ocluyen temporalmente.

Para la implementación inicial, partiremos del repositorio proporcionado por RizwanMunawar, que se encuentra disponible en GitHub bajo el nombre yolov5-object-tracking. A partir de este código base, tomaremos el archivo sort.py y realizaremos las modificaciones pertinentes para adaptarlo a las especificidades de nuestro caso de uso, asegurando que el seguimiento sea óptimo para nuestras condiciones específicas de operación. El código de seguimiento implementado se encuentra en el apéndice [A.5,](#page-63-0) y en el apéndice [A.6](#page-65-0) se muestran las clases importantes del archivo *sort.py*.

El método SORT (Simple Online and Realtime Tracking) se ha adaptado para el seguimiento robusto de objetos, en particular bandejas, en secuencias de video. Al detectar un objeto, se inicializa una instancia de KalmanBoxTracker, que emplea un filtro de Kalman para predecir la posición futura del objeto. Una modificación clave es la capacidad del algoritmo de continuar el seguimiento incluso cuando un objeto es ocluido o desaparece temporalmente de la escena. Esto se logra mediante la evaluación de la estabilidad del movimiento del objeto y, ante eventos de oclusión significativa, utilizando la última velocidad estable conocida para predecir la posición del objeto. Esta aproximación asegura un seguimiento continuo y fluido, vital para aplicaciones que demandan una respuesta en tiempo real. Se muestra en la figura [3.9](#page-43-0) un fotograma de la visualizació del vídeo en el que se muestran la detección del cuadro delimitador de la bandeja actual de color azul, la delimitación del trackeo con un cuadro amarillo, y mediante una flecha verde la posición del centro y del centro predicho en este caso. En el caso que mostramos, realizamos un guardado de la posición del centro como del centro predicho para el trackeo de ambas bandejas, con número de ID 2 y ID 5 respectivamente, y tal como se muestran en las figura [3.10,](#page-43-0) la trayectoria sobre la imagen 2D es prácticamente idéntica sobre las partes en las que no hay oclusión, y se desvía en la parte en la que se oclusiona en las imágenes. Aún con esto, el rastreador y el objeto detectado siguen ambos ligados y no se crea un nuevo rastreador.

Las limitaciones que pueden existir respecto a la modificación realizada son las siguientes:

<span id="page-43-0"></span>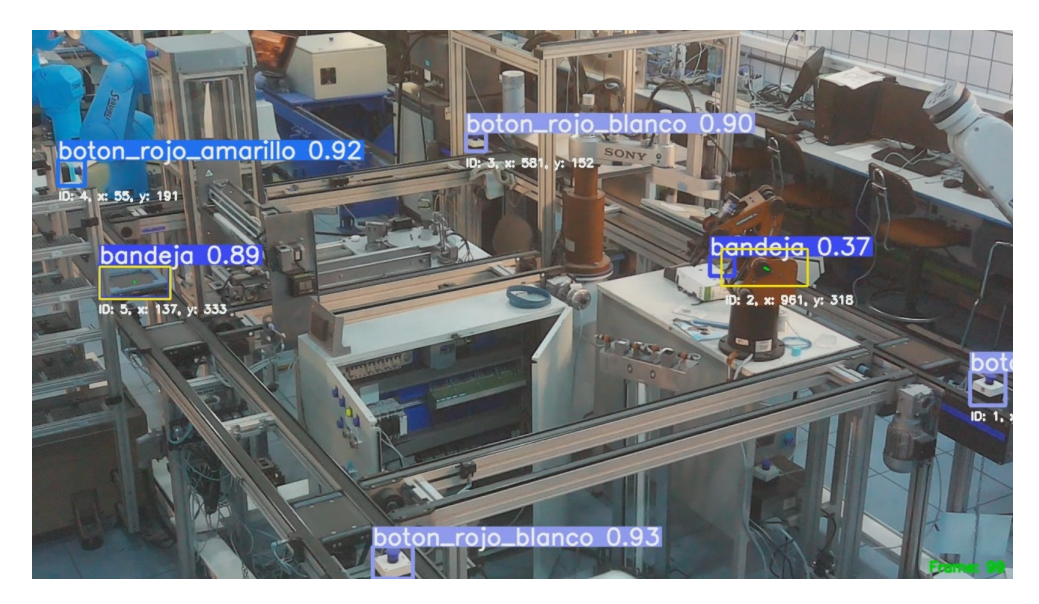

**Figura 3.9** Fotograma para seguimiento de las bandejas detectadas.

- **1.** El objeto, en este caso, la bandeja, no puede tener movimientos bruscos en la parte en la que hay oclusión, ya que el rastreador lo sigue buscando en la dirección en la que iba. Es por ello que para subsanar esto, deberían de aplicarse técnicas más sofisticadas de rastreo.
- **2.** Se ha preparado al entorno para que las bandejas no tengan modificaciones durante su trayectoria por el recorrido. Esto es debido a que en la etapa de entrenamiento y obtención de resultados, no ha sido posible realizar experimentos con los brazos robóticos que se emplean en la célula de fabricación, por lo que para realizar este trabajo, se ha simplificado el proceso a una cadena de bandejas que siguen unos carriles, no es realmente una célula de fabricación.
- **3.** Respecto a lo anteriores, todas las bandejas se consideran iguales, tengan un objeto encima de la misma, estén vacías o no, por lo que a la hora de conocer o identificar el objeto que tienen o ha sido alterado no ha sido objeto de este trabajo.

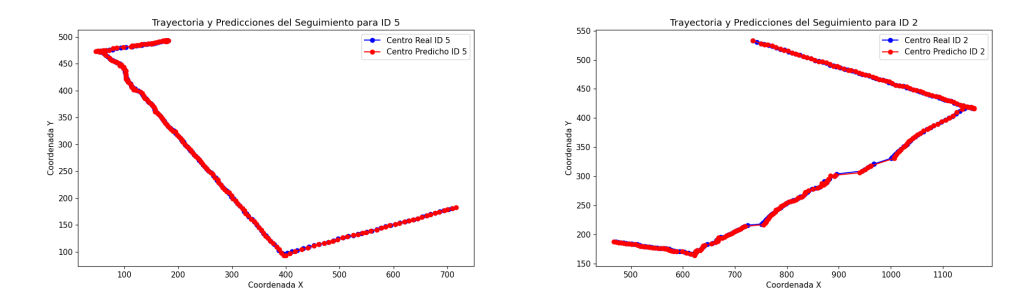

**Figura 3.10** Trackeo bandejas ID 2 vs ID 5.

# **3.3 Introducción al Posicionamiento en el Mundo Real**

El reconocimiento y seguimiento de objetos en imágenes bidimensionales (2D) es un área bien establecida en el campo de la visión por computadora. Este proceso generalmente involucra la detección de objetos dentro de una secuencia de imágenes y el seguimiento de su movimiento

y cambios a lo largo del tiempo. Aunque el seguimiento 2D proporciona información valiosa sobre la dinámica de los objetos en el plano de la imagen, carece de una dimensión crucial: la profundidad. Sin esta tercera dimensión, la comprensión completa de la escena y la interacción con objetos en aplicaciones del mundo real está limitada. Por tanto, el último paso tras la identificación y seguimiento de objetos en el plano 2D es la reconstrucción de su posición en el espacio tridimensional (3D).

Convertir la posición 2D de un objeto detectado en una imagen en su ubicación 3D en el mundo real es un problema complejo. Para abordar este problema, se han desarrollado varios métodos que permiten estimar la posición 3D a partir de la información 2D. En este trabajo, exploraremos dos enfoques predominantes para realizar esta conversión: la homografía y la reconstrucción 3D directa.

La homografía es un enfoque que se basa en la relación entre dos imágenes de un mismo plano visto desde diferentes puntos de vista. Mediante el uso de una matriz de homografía, es posible mapear las coordenadas de un objeto en una imagen 2D a su ubicación en un plano del mundo real, asumiendo que el objeto se mantiene en dicho plano. Este método es especialmente útil en aplicaciones como la realidad aumentada y la robótica, donde la comprensión de la posición en un plano es suficiente para la tarea en cuestión.

Por otro lado, el enfoque de reconstrucción 3D intenta estimar la posición y orientación completas de un objeto en el espacio. Utilizando técnicas como 'solvePnP' (Perspective-n-Point), que emplean correspondencias entre puntos 3D del objeto y sus proyecciones 2D en la imagen, es posible inferir la ubicación espacial real del objeto con respecto a la cámara. Este método es crucial en contextos donde la interacción precisa con objetos en un entorno tridimensional es necesaria, como en la manipulación robótica avanzada y la navegación autónoma.

La selección del método adecuado depende en gran medida del contexto de la aplicación y de las limitaciones inherentes a cada enfoque. En las siguientes secciones, detallaremos la implementación de ambos métodos, sus aplicaciones prácticas, y cómo pueden complementarse para obtener una comprensión más rica y detallada del espacio que nos rodea.

#### **3.3.1 Conceptos generales**

La homografía es un enfoque que se basa en la relación entre dos imágenes de un mismo plano visto desde diferentes puntos de vista. Mediante el uso de una matriz de homografía, es posible mapear las coordenadas de un objeto en una imagen 2D a su ubicación en un plano del mundo real, asumiendo que el objeto se mantiene en dicho plano. Este método es aplicable en este entorno debido a que en las condiciones trabajadas, todas las bandejas y los carriles se encuentran en el mismo plano horizontal respecto al suelo, por lo que es podemos usar este método para obtener la posición de las bandejas en los carriles. La limitación que tiene es clara, en caso de salir de los carriles, la transformación no sería válida, pero para el trabajo en cuestión, no se ha tenido en cuenta esta posibilidad debido al no uso de otros dispositivos.

Por otro lado, el enfoque de reconstrucción 3D intenta estimar la posición y orientación completas de un objeto en el espacio. Utilizando técnicas como 'solvePnP' (Perspective-n-Point), que emplean correspondencias entre puntos 3D del objeto y sus proyecciones 2D en la imagen, es posible inferir la ubicación espacial real del objeto con respecto a la cámara.

## **30 Capítulo 3. Metodología y aplicación de algoritmos**

La selección del método adecuado depende en gran medida del contexto de la aplicación y de las limitaciones inherentes a cada enfoque. En las siguientes secciones, detallaremos la implementación de ambos métodos, sus aplicaciones prácticas, y comprobar que ambos métodos funcionan correctamente y estiman la posición de una manera aceptable.

## **3.3.2 Calibración de la cámara**

La calibración de la cámara es un paso crucial para el posicionamiento preciso en 3D. Utiliza patrones conocidos, como tablas Aruco, para determinar los parámetros intrínsecos y extrínsecos de la cámara. Los parámetros intrínsecos incluyen la distancia focal y el punto principal, mientras que los parámetros extrínsecos se relacionan con la orientación y posición de la cámara en el mundo.

## **Método de calibración**

Para calibrar la cámara, se capturaron múltiples imágenes de una tabla Aruco desde diferentes ángulos. Se utilizó la siguiente metodología:

- **1.** Colocación de la tabla Aruco en el campo de visión de la cámara.
- **2.** Captura de imágenes desde diferentes orientaciones y distancias.
- **3.** Detección de los marcadores Aruco en las imágenes y extracción de las esquinas.
- **4.** Uso de las funciones de calibración de OpenCV para estimar los parámetros de la cámara.

El código para la extracción de los párametros intrínsecos de la cámara se pueden ver en el código de prográma del apéndice [A.7.](#page-71-0) En la figura se muestran varias de las imágenes que se han usado para calibrar la cámara. Se ha realizado con una tabla ArUco de 4x5, impresa en un folio A0, con un espacio entre ArUcos de 20mm y un lado de 180mm.

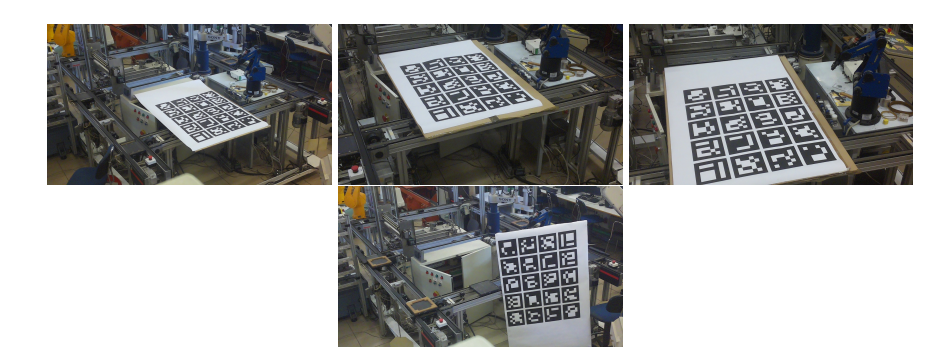

**Figura 3.11** Imágenes para la calibración de la Picamera.

## **3.3.3 Posicionamiento 3D**

Una vez que la cámara está calibrada, se puede utilizar la función 'solvePnP' para el posicionamiento 3D. Esta función encuentra la pose de un objeto 3D con respecto a la cámara a partir de puntos correspondientes en una imagen 2D.

## **Implementación de solvePnP**

El método 'solvePnP' se implementó de la siguiente manera:

- Identificación de puntos de referencia en el objeto 3D.
- Correspondencia de estos puntos con sus ubicaciones en la imagen 2D.
- Utilización de 'solvePnP' para calcular la rotación y traslación del objeto.

#### **3.3.4 Posicionamiento mediante homografía**

La homografía es una transformación que relaciona dos imágenes de un plano común bajo una perspectiva diferente. La matriz de homografía se calcula utilizando puntos de correspondencia entre el plano y la imagen.

#### **Cálculo de la matriz de homografía**

Se calcularon las matrices de homografía utilizando los siguientes pasos:

- **1.** Detección de los marcadores Aruco y de los botones en la imagen y uso de sus coordenadas como puntos de referencia.
- **2.** Aplicación de la función 'findHomography' de OpenCV con estos puntos de referencia.
- **3.** Mapeo de la posición de nuevos objetos detectados en la imagen a sus posiciones en el plano del mundo real.

Las posiciones de los botones blancos y de los Arucos se ha obtenido teniendo como referencia el boton más cercano a la cámara, cuyo recuadro será el mayor de todos, con el eje X que se dirije al segundo botón con mayor tamaño, y el eje Z hacia el plano perpendicular del plano de la célula de fabricación. Se ha tomado así para que los carriles esten alineados con los ejes de coordendas, siendo así más sencillo así su interpretación de movimientos. En la figura 3.12 se muestra el plano de la célula de fabricación con algunos puntos dibujados y en la tabla [3.3](#page-47-0) se referencian los puntos. Cabe destacar que finalmente no se ha usado el botón amarillo debido a que no se encuentra en el mismo plano horizontal que las bandejas, por lo que no se le puede aplicar homografía al mismo, aunque por el método SolvePnP sería posible.

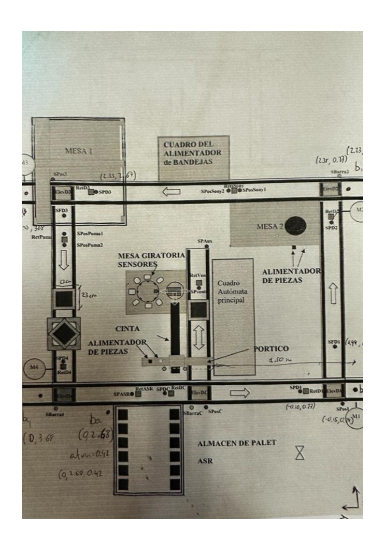

**Figura 3.12** Imágenes para la calibración de la Picamera.

<span id="page-47-0"></span>**Tabla 3.3** Posiciones de referencia para los botones blancos y centros de ArUcos.

|                             | Descripción      | Posición $X(m)$ | Posición $Y(m)$ |
|-----------------------------|------------------|-----------------|-----------------|
|                             | ID0_centro ArUco | 0.80            | 1.40            |
|                             | ID1 centro ArUco | 1.2             | 1.40            |
| $\mathcal{D}_{\mathcal{L}}$ | boton referencia |                 |                 |
| 3                           | boton1 derecha   | 2.23            |                 |
|                             | boton2 fondo     | 2.23            | 3.68            |

# **4 Resultados**

En este capítulo, tras presentar paso a paso los problemas y soluciones requeridas en los apartados anteriores, se va a mostrar el análisis detallado de la posición y el movimiento de una bandeja en una secuencia de 50 frames a 5fps, que ha sido rastreada utilizando tanto el método de homografía como la técnica SolvePnP. Además, se evalúa la velocidad real del objeto, calculada a partir de la variación entre fotogramas y la posición del objeto durante el tiempo.

El código utilizado para resolver todos los apartados se encuentra en el apéndice [A.8,](#page-73-0) y se muestra un fotograma en la figura 4.1.

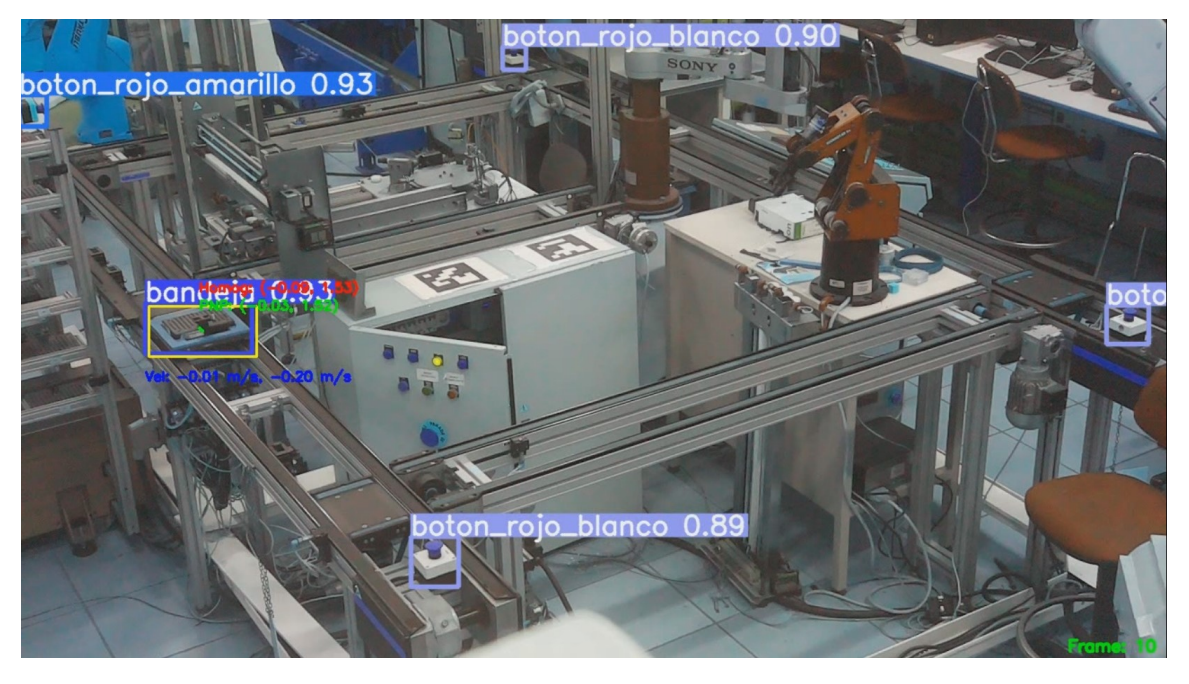

**Figura 4.1** Fotograma extraído del vídeo final procesado.

Como se puede ver en la imagen, en la misma se incluyen por un lado, la detección de cada elemento

#### **34 Capítulo 4. Resultados**

entrenado mediante machine learning, y en la bandeja, el tracking que se le está realizando a la bandeja, junto con la dirección en una fecha marcada en verde desde el centro de la misma, y sobre puesto, la posición en el plano XY de la bandeja, y debajo del cuadro delimitador, la velocidad tanto en el eje X como en el eje Y. A continuación en las figuras 4.2 y 4.3 se muestran los datos históricos que realiza el objeto trackeado, y como se puede observar, se nota claramente el cambio al llegar al final del carril, ya que pasa de una velocidad negativa en la dirección Y, que significa que se está acercando a la referencia, que como se ha establecido en el botón más cercano a la cámara, es correcto, y pasa a aumentar en la dirección X. Se establece además que la velocidad es prácticamente constante entorno a unos 0.2 m/s, lo cual es bastante acertado.

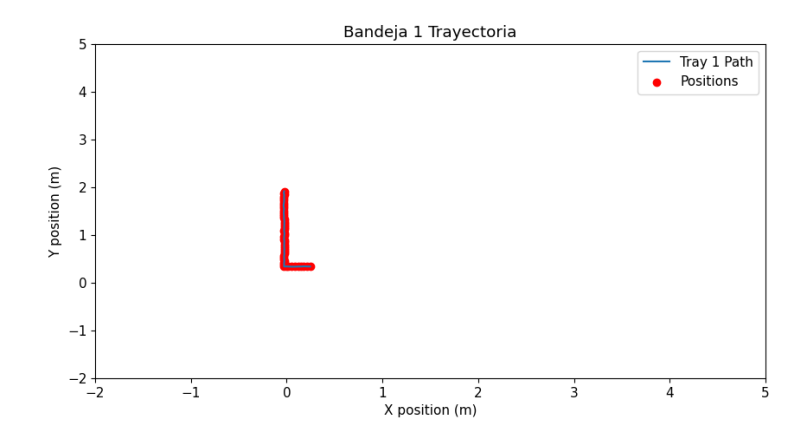

**Figura 4.2** Posición bandeja en el plano XY real.

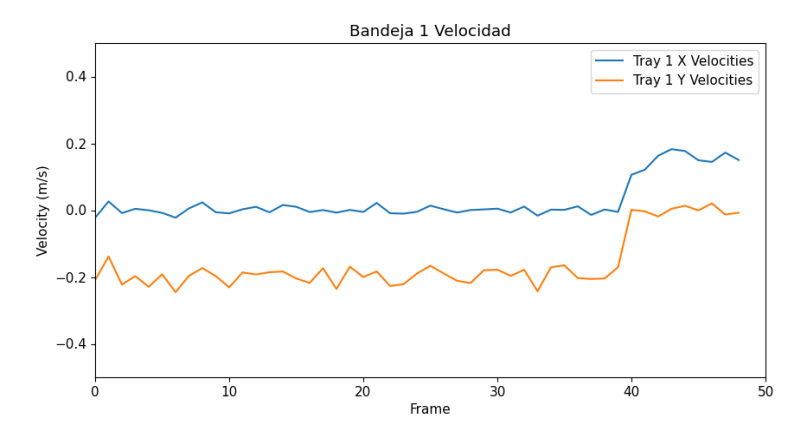

**Figura 4.3** Velocidad detectada en la bandeja en cada dirección.

El tiempo de procesado de cada imagen es de alrededor de 100ms en el ordenador de alta gama, por lo que se podría realizar una alimentación de datos a un modelo digital de entorno a 7-9 veces por segundo, lo cual se puede considerar que es bastante rápido y se podría realizar un entrenaiento en tiempo real del mismo.

Los resultados cumplen satisfactoriamente los objetivos iniciales,que eran la detección, rastreo y

posicionamiento en tiempo real, estableciendo unas condiciones de contorno necesarias para el correcto funcionamiento del mismo.

# **5 Conclusiones**

A lo largo de este trabajo, hemos explorado la intersección de la visión por computadora y el seguimiento de objetos, aplicando una combinación de tecnologías emergentes para abordar desafíos complejos. Las conclusiones que hemos alcanzado no solo reflejan los resultados de nuestra investigación, sino que también iluminan el camino a seguir para futuros desarrollos en el campo.

La implementación de redes neuronales para la detección de objetos ha demostrado ser sorprendentemente eficaz, superando las expectativas y ofreciendo una mejora sustancial sobre los métodos de procesamiento digital tradicionales. Este enfoque ha proporcionado una solidez en la detección de elementos específicos, como botones, donde el entrenamiento exhaustivo y la clara visibilidad han favorecido a las redes neuronales sobre la detección basada en Arucos.

Sin embargo, el seguimiento de objetos ha presentado desafíos adicionales, particularmente en presencia de oclusiones. La adopción de técnicas como DeepSORT o la segmentación podrían ofrecer mejoras significativas en estas situaciones. La gestión de las oclusiones, ya sea antes o después de la transferencia de datos al gemelo digital, es crucial, especialmente en escenarios donde las trayectorias de los objetos no se limitan a rutas predefinidas.

La precisión del posicionamiento en el mundo real se ha identificado como dependiente de una nube de puntos más extensa de lo que inicialmente se había considerado. La inclusión de una cámara adicional, permitiendo la inferencia estéreo, emerge como una solución potencial para obtener una localización más exacta de los objetos.

La interacción con el gemelo digital y la incorporación de datos de sensores revelan la importancia de considerar el error inherente en las mediciones basadas en imágenes. Mientras que la homografía ha sido adecuada para el posicionamiento en este estudio, su aplicabilidad se limita en escenarios con variaciones de altura.

Desde una perspectiva de rendimiento, los resultados han sido muy positivos en un entorno de computación de alta capacidad. Sin embargo, la ausencia de una GPU dedicada en sistemas como la Raspberry Pi plantea limitaciones significativas en tiempo real. Una propuesta de mejora es la integración de un acelerador USB para delegar la inferencia de la red neuronal.

#### **38 Capítulo 5. Conclusiones**

El estudio también ha revelado que la altura de la instalación de la cámara es un factor crítico, siendo necesaria una elevación mayor para una cobertura visual completa del área de trabajo. Además, la iluminación ha demostrado tener un impacto considerable en la confianza de la detección, con una reducción notable bajo condiciones de baja luz.

Para mejorar aún más el sistema propuesto, se sugiere la incorporación de múltiples cámaras, un aumento en la densidad de puntos para el posicionamiento 3D, y la utilización de un acelerador USB para mejorar la capacidad de procesamiento de la Raspberry Pi. Además, se debería considerar un filtrado más sofisticado durante las oclusiones, una clasificación detallada de las bandejas según su contenido, y la integración de brazos robóticos y zonas de trabajo en el entrenamiento para detección y posicionamiento. Finalmente, la detección de personas en las áreas de trabajo podría jugar un papel vital en la implementación de medidas de seguridad como las paradas de emergencia.

Este trabajo no solo evidencia los logros alcanzados, sino que también destaca áreas de oportunidad donde la innovación puede continuar mejorando la precisión, la eficiencia y la seguridad en el ámbito de la visión artificial y el seguimiento de objetos.

# **Apéndice A**

# <span id="page-54-0"></span>**Códigos en Python**

## **A.1 Código para obtener fotogramas para dataset**

```
import cv2
 2 import os
 3 import time
4
5 def get_settings () :
      6 # Solicitar al usuario la frecuencia de fotogramas y la duración de la captura
      framerate_img = int (input ("Introduce la frecuencia de fotogramas (fps): "))
       capture_duration_img = int (input (" Introduce la duración de la captura (en segundos): ") )
      9 # Permitir al usuario elegir entre tres resoluciones predefinidas
       print ("Elige una resoluci ón:")
       print ("1: 1280x720")
       print ("2: 1600x900")
       print ("3: 1920x1080")
       resolution_choice = input ("Introduce 1, 2 o 3: ")
      15 # Asignar la resoluci ón basada en la elecci ón del usuario
       if resolution_choice == "1":
           capture\_width, capture\_height = 1280, 720\text{elif} resolution_choice == "2":
           \text{capture\_width}, capture_height = 1600, 900
       elif resolution_choice == "3":
           capture_width, capture_height = 1920, 1080else :
           # En caso de una elección inválida, usar una resolución por defecto
           print ("Elección no válida . Usando 1280x720 por defecto .")
           25 capture_width , capture_height = 1280, 720
       26 return framerate_img, capture_duration_img , capture_width , capture_height
27
 8 def gstreamer_pipeline ( capture_width , capture_height , framerate , display_width , display_height ) :
      29 # Configurar la pipeline de GStreamer para capturar video con los parámetros deseados
       return (
           31 f" libcamerasrc ! video/x−raw, "
           f''width=(int){capture_width }, "
           f''height=(int){ capture_height }, "
           f'' framerate=( fraction ) { framerate }/1 ! "
           35 f" videoconvert ! videoscale ! "
```

```
f"video/x-raw, "
           f''width=(int) {display_width }, "
           f''height=(int){ display_height } ! appsink"
       \lambda40
  def save_frames(frames, folder_name):
       42 # Crear un directorio para guardar los fotogramas si no existe
      if not os. path. exists (folder_name):
          os.makedirs(folder_name)
      45 # Guardar cada fotograma en el directorio especificado
       for idx, frame in enumerate(frames):
           filename = os. path. join (folder_name, f"frame_{str(idx). zfill (4) }.jpg")
           cv2.imwrite(filename, frame)
49
0 def main():
      51 # Obtener configuraciones del usuario
      52 framerate_img, capture_duration_img , capture_width , capture_height = get_settings ()
53
       while True:
           55 # Configurar la framerate y dimensiones de visualizaci ón
           framerate = framerate\_imgdisplay_width, display_height = capture_width, capture_height
58
           # Crear y mostrar la pipeline de GStreamer
           pipeline = gstreamer_pipeline ( capture_width , capture_height , framerate , display_width ,
        display_height )
           print (f"Using pipeline : \nti pipeline \ln\ln")
62
           63 # Iniciar la captura de video con OpenCV
           cap = cv2.VideoCapture( pipeline , cv2.CAP_GSTREAMER)
           if not cap.isOpened():
               print ("Failed to open camera.")
               return
68
           69 # Crear una ventana para mostrar el video en vivo
           70 cv2.namedWindow("Camera", cv2.WINDOW_AUTOSIZE)
           print ("Hit Q to exit, G to start recording")
72
           # Inicializar variables de control para la grabación
           recording = Falseframes = []
           start time = 077
           while True:
               # Leer un fotograma del video
               ret, frame = cap. read ()
               if not ret:
                    print ("Capture read error")
                   break
84
               # Mostrar el fotograma en la ventana
               cv2.imshow("Camera", frame)
87
               88 # Capturar la entrada del teclado
               \text{esc} = \text{cv2}.\text{waitKey}(5)if \text{esc} = \text{ord}(q'):
                    return
               elif \text{esc} == \text{ord}(g') and not recording :
                  93 # Iniciar la grabación
                   print ("Started recording ... ")
                   recording = Truestart_time = time.time()
```

```
ell recording and time.time () – start_time >= capture_duration_img :
                    98 # Finalizar la grabación después del tiempo especificado
                    print (f''Finished recording, captured {len(frames)} frames.")
                    recording = False# Guardar los fotogramas grabados
                    folder_index = 1while os.path. exists (f"/home/pi/Downloads/Primer_TFM-main/datos/datos{
        folder_index}"):
                         folder_index += 1105 folder_name = f" /home/pi/Downloads/Primer_TFM−main/datos/datos{folder_index}"
                    save_frames(frames, folder_name)
                    print (f"Frames saved in: {folder_name}")
                    frames = []# Opciones para salir, volver a grabar o cambiar configuraciones
                    print ("Press Q to exit, R to re−record or C to change settings")
                elif \text{esc} = \text{ord}(r'):
                   # Reiniciar la grabación
                    break
                elif \text{esc} == \text{ord}(c'):
                   # Cambiar configuraciones de captura
                    cap. release ()
                    117 framerate_img, capture_duration_img , capture_width , capture_height = get_settings
        ()
                    break
119
                # Añadir el fotograma a la lista si se está grabando
                if recording:
                    frames.append(frame)
123
           124 # Liberar recursos y cerrar ventanas
           cap. release ()
126
       cv2.destroyAllWindows()
128
   if name == ' main
       main()
```
# **A.2 Código para obtener pasar formato VOC a formato YOLO**

```
1 import os
2 import shutil
3 import xml. etree .ElementTree as ET
4
5 # Convertir anotaciones VOC en anotaciones YOLO
6 def convert_voc_annotation_to_yolo ( voc_annotation_path , yolo_annotation_path , class_names):
      7 # Parsear el archivo XML de anotaciones VOC
      tree = ET.parse( voc_annotation_path)root = tree \cdot getroot ()
      # Obtener las dimensiones de la imagen
      image_width = int (root . find ('size /width') . text )
      image\_height = int(root . find('size/height'). text)13
      14 # Lista para guardar las anotaciones en formato YOLO
      yolo\_annotations = []16 # Iterar sobre cada objeto en las anotaciones VOC
      for obj in root . findall ('object'):
          18 # Obtener el nombre de la clase y su í ndice
          class_name = obj. find ('name'). text
           class_index = class_names.index (class_name)21
```

```
22 # Obtener las coordenadas de la caja delimitadora VOC
           voc_coords = [ float (obj . find ('bndbox/xmin'). text ), float (obj . find ('bndbox/ymin'). text ),
                           float (obj. find ('bndbox/xmax').text), float (obj. find ('bndbox/ymax').text)]
25
           26 # Convertir las coordenadas VOC a formato YOLO
           \text{yolo}\_\text{coordinates} = [(\text{voc}\_\text{coordinates}[0] + \text{voc}\_\text{coordinates}[2]) / (2 * \text{image}\_\text{width}),(voc\_coordinates[1] + voc\_coordinates[3]) / (2 * image\_height),(voc\_coordinates[2] - voc\_coordinates[0]) / image_width,
                           30 (voc_coords[3] − voc_coords [1]) / image_height]
31
           32 # Añadir la anotaci ón YOLO a la lista
           yolo_annotations .append(f"{ class_index } {' '. join (map(str, yolo_coords))}")
34
       # Escribir las anotaciones YOLO en el archivo correspondiente
       with open( yolo_annotation_path , 'w') as f:
           f . write (" \n\rightharpoonup n". join ( yolo_annotations ) )
38
  # Función para convertir un dataset completo de VOC a YOLO
0 def voc_to_yolo(voc_path, yolo_path, class_names):
       41 # Crear la estructura de directorios para YOLO
42 yolo_images_path = os. path. join (yolo_path, "images", "train")
43 yolo_labels_path = os. path. join (yolo_path, "labels", "train")
      44 os.makedirs(yolo_images_path, exist_ok =True)
      45 os.makedirs( yolo_labels_path , exist_ok =True)
46
       47 # Copiar las imágenes de VOC a YOLO
       voc_images_path = os.path.join (voc_path, "JPEGImages")
       for image_file in os. listdir (voc_images_path):
           shutil .copy(os.path.join(voc_images_path, image_file), os.path.join(yolo_images_path,
        image_file ) )
51
       52 # Convertir las anotaciones VOC a formato YOLO
       voc_annotations_path = os.path. join (vocpath, "Annotations")
       for xml_file in os. listdir (voc_annotations_path):
           voc_annotation_path = os.path. join (voc_annotations_path, xml_file)
           yolo_annotation_path = os. path. join ( yolo_labels_path , os. path . splitext (xml_file) [0] +'.txt ')
           57 convert_voc_annotation_to_yolo ( voc_annotation_path , yolo_annotation_path , class_names)
58
  59 # Rutas de los directorios VOC y YOLO
 60 voc_path = "C:/Users/Ceravedi/Desktop/UNIVERSIDAD/Doble_Master/TFMS/Primer TFM/
        GitHub_1_TFM/Primer_TFM−main_12_10_2023/datos/dataset_VOC"
  yolo_path = "C:/Users/Ceravedi/Desktop/UNIVERSIDAD/Doble_Master/TFMS/Primer TFM/
        GitHub_1_TFM/Primer_TFM−main_12_10_2023/datos/dataset_YOLO"
  62 # Nombres de las clases en el dataset
  class_names = ["bandeja", "boton_rojo_blanco", "boton_rojo_amarillo"]
64
  65 # Ejecutar la conversi ón del dataset VOC a formato YOLO
  voc_to_yolo(voc_path, yolo_path, class_names)
```
# **A.3 Código para entrenamiento mediante SSD**

```
1 import os
2 import torch
3 from torchvision .models. detection import ssd300_vgg16
4 from torchvision . transforms import functional as F
5 import xml. etree . ElementTree as ET
6 from PIL import Image
7 from tqdm import tqdm
8 from sklearn . model_selection import train_test_split
```

```
9 from torchvision . transforms import ToTensor, Resize
0 from torch . optim. lr_scheduler import ReduceLROnPlateau
  from torch . utils . data import Subset
12
13 # Diccionario para mapear nombres de clases a í ndices
 14 class_to_index = {"bandeja": 1, "boton_rojo_blanco": 2, "boton_rojo_amarillo": 3}
15
16 # Clase personalizada para el conjunto de datos
  class CustomVOCDataset(torch.utils . data . Dataset) :
       def \_\_len\_\_ (self) :
           19 # Devuelve el número total de imágenes en el conjunto de datos
            return len( self .imgs)
21
       def \_init_ (self, root, transforms = None):23 # Inicializa el conjunto de datos
            self \cdot root = rootself . transforms = transforms
26
           # Lista todas las imágenes y anotaciones
            all_imgs = sorted (os. listdir (os.path.join (root, "JPEGImages")))
            all_annotations = sorted (os. listdir (os. path. join (root, "Annotations")))
30
           # Conserva solo las imágenes para las que tienes anotaciones
           \text{img}\_\text{names} = \text{set}(\text{los}\_\text{path}\_\text{split} \times (\text{img})[0] for \text{img}\_\text{in}\_\text{all}\_\text{ings}an<sub>1</sub> names = set([os.path. splitter (ann) [0] for ann in all-annotations ])34
            # Intersecci ón de nombres para asegurarse de que ambos, imagen y anotación, existen
           common_{\text{files}} = \text{list (img\_names & ann\_names)}37
            # Guarda los nombres de archivos de las imágenes y las anotaciones
            self .imgs = [f''{ file }.jpg" for file in sorted (common_files)]
            self . annotations = [f''[file].xml'' for file in sorted (common_files)]
41
       def \text{__getitem__}( self , idx ) :43 # Obtiene un elemento del conjunto de datos
           img_path = os. path. join ( self . root, "JPEGImages", self. imgs[idx])
            45 annotation_path = os. path . join ( self . root, "Annotations", self . annotations [idx ])
           img = Image.open(img_path). convert ("RGB")
47
           48 # Parsea la anotaci ón XML para obtener la información de los bounding boxes
            tree = ET.parse( annotation_path)root = tree . getroot ()boxes = \Boxlabels = []
            for obj in root. findall ("object"):
                label = obj. find ("name"). text
                bbox = obj. find ("bndbox")
                xmin = int (bbox.find("xmin"). text)ymin = int (bbox.find("ymin"). text)xmax = int(bbox.find("xmax").text)ymax = int(bbox.find("ymax").text)60 boxes.append([xmin, ymin, xmax, ymax])
61
                62 # Convierte las etiquetas en í ndices
                labels .append( class_to_index [ label ])
64
           65 # Verificaci ón para manejar imágenes sin bounding boxes
            if len(boxes) == 0:
                boxes = torch \t{. zeros } ((0, 4), dtype=torch \t{. float32 })else :
                boxes = torch . as_tensor (boxes, dtype=torch . float32)
70
```

```
# Actualiza las etiquetas con los índices
            labels = torch . tensor ( labels , dtype=torch . int64 )73
            # Crea el diccionario objetivo con información de los bounding boxes
            \text{target} = \{"boxes": boxes,
                " labels ": labels,
                "image_id": torch . tensor ([idx]),
                "area": (boxes [:, 3] - boxes[:, 1]) * (boxes[:, 2] - boxes[:, 0]),"iscrowd": torch . zeros ((len(boxes),), dtype=torch. int64)
81   }
82
            83 # Aplica transformaciones si se han proporcionado
            if self . transforms :
                img, target = self. transforms (img, target)86
            return img, target
88
89
 0 def compute_val_loss(model, val_loader):
<sup>91</sup> """
        92 Calcular la pérdida media de validaci ón.
93
       Parámetros:
       95 − model: El modelo entrenado.
       96 − val_loader : DataLoader para el conjunto de validaci ón.
97
       Devuelve:
       99 − avg_loss: Pérdida media de validaci ón.
100 """
       model.eval () # Cambia el modelo al modo de evaluación
        total loss = 0.0with torch . no_grad(): # Desactiva el cá lculo de gradientes durante la evaluación
            for images, targets_list in val_loader :
                images = [image.to (device) for image in images]targets_list = [{k: v. to (device) for k, v in target . items ()} for target in
         targets_list ]
107
                # Cambia el modelo al modo de entrenamiento solo para calcular las pérdidas
                model. train ()
                loss_dict = model(images, targets_list)
                losses = sum(\text{loss} for \text{loss} in \text{loss} \text{dict} . values())total_loss += losses .item ()
                model.eval () # Vuelve al modo de evaluación
114
        115 avg_loss = total_loss / len( val_loader . dataset ) # Divide por el número total de imágenes
        return avg_loss
117
 18 def transform_with_bbox_fixed (img, target ):
119 """
       Transformación con ajuste de bounding boxes.
121
       Parámetros:
       123 − img: La imagen a transformar .
       124 − target : El objetivo que contiene las cajas delimitadoras .
125
       Devuelve:
       - img: La imagen transformada.
        128 − target : El objetivo con las cajas delimitadoras ajustadas .
129 """
       # Dimensiones originales
       old\_width, old\_height = img.size
```

```
132
       133 # Redimensiona la imagen
       img = F. resize (img, (300, 300))135
       # Factores de escala
        x_scale = 300.0 / old_width
       y_scale = 300.0 / old_height
139
       # Ajusta las bounding boxes
       boxes = target ["boxes"]. float () # Convierte a tipo float
       boxes [:, [0, 2]] *= x_scale # Ajusta las coordenadas x
       boxes [:, [1, 3]] *= y_scale # Ajusta las coordenadas y
        target ["boxes"] = boxes145
       # Convierte la imagen a tensor
       img = F. to_tensor (img)148
        return img, target
150
151 def collate_fn (batch):
132 """
153 Función personalizada para agrupar datos en el DataLoader.
154
       Parámetros:
       156 − batch : Un lote de datos.
157
       Devuelve:
       - Un lote de imágenes y objetivos procesados.
160 """
       images, targets = zip(*batch)resize = Resize ((300, 300))163
       164 # Convierte las imágenes de PIL a tensores y las redimensiona a 300x300
       images = [Tofensor() (resize (image)) if not isinstance (image, torch .Tensor) else image for
        image in images]
       images = <b>torch</b> . stack (images, 0)return images, targets
168
169
110 \# Solicitar al usuario el número X
11 \times 120'' # Asumimos en este caso datos20
172
173 # Cargar conjunto de datos personalizado
174 dataset = CustomVOCDataset(
       175 root=f"C:/Users/Ceravedi/Desktop/UNIVERSIDAD/Doble_Master/TFMS/Primer TFM/
        GitHub_1_TFM/Primer_TFM−main_12_10_2023/datos/dataset_VOC",
        transforms =transform_with_bbox_fixed)
177
 8 # Dividir el conjunto de datos en entrenamiento y validación
179
180 indices = list (range(len(dataset)))
 181 train_indices , val_indices = train_test_split ( indices , test_size =0.2, shuffle =True)
182
183 # Crea subconjuntos basados en estos í ndices
1\frac{1}{4} train_data = Subset( dataset, train_indices )
185 val_data = Subset( dataset, val_indices )
186 train_loader = torch . utils . data .DataLoader( train_data , batch_size =32, shuffle =True, drop_last =
        True,
                                                 collate_fn = collate_fn)
188 val_loader = torch . utils . data .DataLoader(val_data , batch_size =32, shuffle =False , drop_last =True,
         collate_fn = collate_fn)
189
```

```
190 # Verificar CUDA
 191 os. environ ["CUDA_DEVICE_ORDER"] = "PCI_BUS_ID"
   os. environ ["CUDA_VISIBLE_DEVICES"] = "0" # Asume que tu GTX 1070 es el dispositivo 0.
193
  1 if torch .cuda. is_available ():
        print ("CUDA está disponible .")
        print (f" Dispositivo CUDA actual: {torch .cuda.get_device_name(0)}")
   else :
        print ("CUDA no está disponible .")
199
 200 # Modelo
 device = torch . device ('cuda') if torch . cuda. is_available () else torch . device ('cpu')
 2 model = ssd300_vgg16(weights=False) # Sin pesos preentrenados
 3 model.to (device)
204
 05 # Entrenamiento
 \phi params = [p for p in model.parameters () if p. requires_grad ]
 \tau optimizer = torch . optim. SGD(params, lr=0.001, momentum=0.9, weight_decay=0.001)
 8 scheduler = ReduceLROnPlateau(optimizer, 'min', patience = 5, verbose=True)
209 num_epochs = 30
210
211 # Añadir barra de progreso para las épocas
 2 for epoch in tqdm(range(num_epochs), desc="Epochs"):
        model. train ()
        total\_train_loss = 0.0215
        # Añadir barra de progreso para los batches
        for images, targets_list in tqdm( train_loader, desc="Batches", leave=False):
            images = [image.to ( device) for image in images]targets_list = [{k: v.to (device) for k, v in target items ()} for target in targets_list ]
220
            optimizer . zero_grad ()
            loss\_dict = model(images, targets_list)
            losses = sum(\text{loss} for \text{loss} in \text{loss\_dict} . values ())
            total_train_loss += losses .item ()
            losses . backward()
226
            # Clipping de gradientes
            torch .nn. utils .clip_grad_norm_(model.parameters (), max_norm=1)
            optimizer . step ()
230
            # Mostrar la pérdida del modelo después de cada batch
            print (f''Loss: \{ losses\.item()\}')
233
        avg_train_loss = total_train_loss / len( train loadeder . dataset)print (f''Avg Training Loss after epoch {epoch + 1}: { avg_train_loss }")
236
        val_loss = compute_val_loss(model, val_loader)
        scheduler . step ( val_loss )
239
        print (f" Validation Loss after epoch {epoch + 1}: { val_loss }")
241
242
   torch . save (model. state_dict (), "ssd300_vgg_model_bandeja_boton1.pth")
```
# **A.4 Código para verificación por vídeo mediante SSD**

```
1 import torch
2 import torchvision . transforms as T
3 from torchvision .models. detection import ssd300_vgg16
```

```
4 from PIL import Image, ImageDraw
 5 import os
 6 import cv2import numpy as np
 import time
9
10 # Cargar el modelo
 1 device = torch . device ('cuda') if torch .cuda. is_available () else torch . device ('cpu')
  12 model = ssd300_vgg16(pretrained =False) # No cargar pesos preentrenados
  13 model. load_state_dict ( torch . load ("C:/Users/Ceravedi/Desktop/UNIVERSIDAD/Doble_Master/TFMS/
       Primer TFM/GitHub_1_TFM/Primer_TFM−main_12_10_2023/red_neuronal/
       ssd300_vgg_model_bandeja_boton1.pth"))
  model = model.to(device) . eval() # Cambiar modelo a modo evaluación15
16 # Transformaciones: Asegurarse de que sean las mismas que se usaron durante el entrenamiento
  transform = T.Compose(T. Resize ((300, 300)),T.ToTensor()
(21
22 # Solicitar al usuario la carpeta que desea leer
 <sup>3</sup> base_folder = "C:/Users/Ceravedi/Desktop/UNIVERSIDAD/Doble_Master/TFMS/Primer TFM/
       GitHub_1_TFM/Primer_TFM−main_12_10_2023/datos/"
  \text{folder name} = \text{input}("\text{Introduce el nombre de la carpeta (por ejemplo, datos1):")}full_folder_path = os.path. join ( base_folder , folder_name)
26
27 # Preparar la escritura del video
 8 \text{ video_name} = f'' \text{video} \cdot \text{folder_name}.mp4"\phi fourcc = cv2. VideoWriter_fourcc(*'mp4v')
\omega out = cv2. VideoWriter(video_name, fource, 15.0, (1280, 720))
31
2 \# Iterar sobre cada imagen en la carpeta
33 for image_file in sorted (os. listdir ( full_folder_path ) ) :
      image_path = os. path. join ( full_folder_path, image_file )
      img = Image.open(maxge\_path). convert ("RGB")
36
       img\_transformed\_tensor = transform (img)\text{img\_tensor} = \text{img\_transformed\_tensor}. unsqueeze(0). to (device) # Añadir dimensión de batch y
       enviar al dispositivo
39
      # Medir tiempo inicial
       start_time = time.time ()
42
      43 # Realizar detecci ón
      with torch . no grad():
           prediction = model(img_tensor)46
      # Medir tiempo final
      elapsed_time = time.time() - start_time49
       50 # Analizar resultados
       threshold = 0.5detected boxes = [box for box, score in zip ( prediction [0]]' boxes' ], prediction [0]]' scores' ]if score > threshold ]
53
      54 # Dibujar recuadros en la imagen
      55 img_transformed = T.ToPILImage()(img_transformed_tensor) # Convertir tensor a imagen PIL
      56 draw = ImageDraw.Draw(img_transformed)
       for box in detected_boxes :
           58 draw. rectangle (box. tolist () , outline ="red" , width=2) # Dibuja recuadro delimitador en
        rojo
59
```
<span id="page-63-0"></span>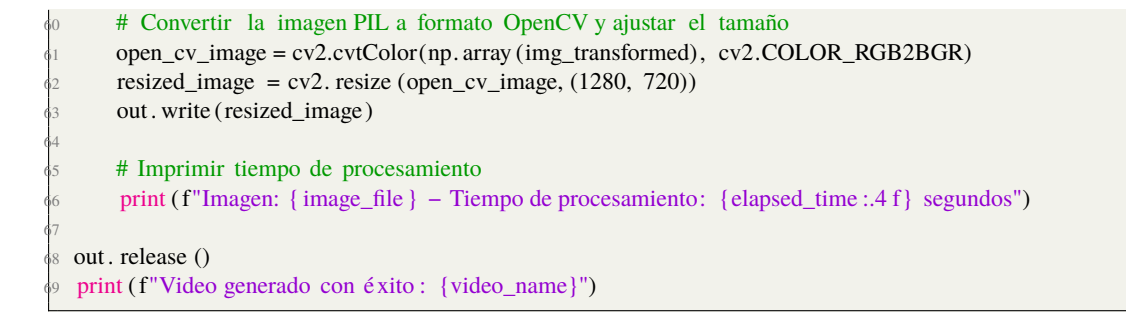

## **A.5 Código para implementación SORT**

```
1 import torch
2 import os
3 import sys
4 sys . path .append("Z:/yolov5−object−tracking−main")
5 os. environ ["KMP_DUPLICATE_LIB_OK"] = "TRUE"
6 import cv2
7 from PIL import Image
8 import time
9 import numpy as np
0 from sort import ∗
11
12
13 # −−− INICIALIZACIÓN DEL MODELO YOLOv5 −−−
 14 # Cargar el modelo YOLOv5 personalizado
15 model_path = "Z:/yolov5−master/runs/ train /exp7/weights/ best . pt"
  16 model = torch . hub.load ('Z:/yolov5−master', 'custom', path=model_path, source='local ')
 7 \mod el.eval ()
18 # −−− FIN DE LA INICIALIZACIÓN −−−
19
0 # Initialize SORT tracker
21 mot tracker = Sort (min_hits=30, iou_threshold =0.01)
22
23 # −−− CONFIGURACIÓN DE ENTRADA Y SALIDA −−−
24 # Solicitar al usuario la carpeta que desea leer
25 base_folder = "Z:/UNIVERSIDAD/Doble_Master/TFMS/Primer_TFM/GitHub_1_TFM/Primer_TFM−
       main_12_10_2023/datos/"
26 folder_name = input(" Introduce el nombre de la carpeta (por ejemplo, datos1): ")
 \tau full_folder_path = os. path. join ( base_folder, folder_name)
28
29 # Tomar una imagen de muestra para obtener sus dimensiones
\alpha img_sample = cv2.imread(os. path. join ( full_folder_path , os. listdir ( full_folder_path ) [0]) )
 1 height, width, = = img_sample.shape
 2 print ( f "Dimensiones de la imagen original : Ancho = {width}, Alto = {height}")
33
34 # Preparar la escritura del video
 video_name = f"video_yolov5nanoKALMAN{folder_name}.mp4"
 36 \text{ source} = \text{cv2}. VideoWriter_fourcc(*'mp4v')
  out = cv2.VideoWriter(video_name, fourcc, 15.0, (width, height))38 # −−− FIN DE LA CONFIGURACIÓN −−−
39
40 # −−− PROCESAMIENTO DE IMÁGENES Y DETECCIÓN −−−
41
42 # Iterar sólo sobre las imágenes en la carpeta
43 # −−− PROCESAMIENTO DE IMÁGENES Y DETECCIÓN −−−
44 first_iteration = True
45 # Iterar sobre todas las imágenes en la carpeta especificada con extensi ón '. jpg'
46 for image_file in sorted ([f for f in os. listdir ( full_folder_path ) if f.endswith('.jpg')]):
```

```
image\_path = os.path.join ( full_folder\_path , image_file )img = Image.open(image.path). convert ("RGB")
start_time = time.time()52 # Realizar detecci ón de objetos en la imagen usando el modelo YOLOv5
results = model(img, size =640)
54 # Extrae la imagen con los cuadros delimitadores de ' results '
img\_with\_boxes = results . render() [0]. copy()57 # Filtrar las detecciones que superen el umbral de confianza
threshold =0.75detected_boxes = [np.concatenate((box.cpu().numpy(), [cls.item () ], [0, 0, 0, 0])) for box,
score , cls in
                  \overline{zip} ( results . pred [0][:, :4], results . pred [0][:, 4], results . pred [0][:, 5]) if
 score > threshold ]
if first_iteration :
     first iteration = False
mot_tracker . update(np. array (detected_boxes))
trackers_act = mot_tracker . getTrackers ()
for tracker in trackers_act :
    track = tracker . get\_state() [0]x1, y1, x2, y2, class_detected, vx, vy, cambio_escala = map(int, track)
    track_id = tracker . id
    # Sólo imprimir si class_detected es 0
    if class_detected == 0:
        print ( f"Track ID: { track_id } - Cambio de escala : {cambio_escala}")
    # Calculate midpoint of the bounding box
    center_x = (x1 + x2) // 2
    center_y = (y1 + y2) // 2
    # Draw the ID and center coordinates on the image
    label = f''ID: \{track_id\}, x: {center_x}, y: \{center_y\}''82 cv2. putText (img_with_boxes, label , (x1, y2 + 20), cv2.FONT_HERSHEY_SIMPLEX, 0.5,
(255, 255, 255), 2)
    if class_detected == 0: # if it's of class 0
        # Compute predicted center based on velocity
        pred\_center_x = center_x + vxpred\_center_y = center_y + vy# Draw an arrow from current center to predicted center
        cv2.arrowedLine(img_with_boxes, ( center_x , center_y ) , ( pred_center_x , pred_center_y ) ,
 (0, 255, 0), 2)# Compute the predicted bounding box corners based on the predicted center
        width = x2 - x1height = y2 - y1pred_x1 = pred\_center_x - width / 2pred_y1 = pred_center_y - height / / 2pred_x2 = pred_center_x + width / 2pred_y2 = pred_center_y + height // 2
        # Draw the predicted bounding box
        cv2. rectangle (img_with_boxes, (pred_x1, pred_y1), (pred_x2, pred_y2), (0, 255, 255),
2)
```
47

50

56

61

64

67

75

79

83

88

91

99

102 103

```
elapped_time = time.time() - start_time105
106
       # Imprimir el tiempo que tardó en procesar esta imagen
        108 print ( f"Imagen: { image_file } − Tiempo de procesamiento y trackeo : {elapsed_time :.4 f} segundos"
         )
109
       #imprime frame en la imagen
       111 # Extraer el número de frame del nombre del archivo
       frame_number = int( image_file . split ("_") [1]. split (".") [0]) # Esto extraer á el número XXXX
        de frame_XXXX.jpg
113
       114 # Mostrar el número de frame en la esquina inferior derecha de la imagen
        text = f''Frame: {frame_number}"
        font = cv2.FONT_HERSHEY_SIMPLEX
        font_scale = 0.6font\_thickness = 2color = (0, 255, 0) # Verde
       text\_size = cv2. getTextSize (text, font, font\_scale, font\_thickness) [0]121
       # La posición (x, y) es la esquina inferior derecha del texto.
       # Así que, para que el texto aparezca en la esquina inferior derecha de la imagen:
       124 x = img_with_boxes.shape[1] − text_size [0] − 10 # 10 pixels de margen desde el borde derecho
       y = img with boxes.shape[0] − 10 # 10 pixels de margen desde el borde inferior
126
       127 cv2. putText (img_with_boxes, text , (x, y) , font , font_scale , color , font_thickness , lineType=
        cv2.LINE_AA)
128
       #fin imprimir en la imagen
130
131
       132 # Guardar la imagen con las detecciones y flechas dibujadas en una ubicaci ón temporal
       save\_path = os.path. join ( full_folder_path , "temp_img_with_boxes.jpg")
       134 cv2.imwrite( save_path , img_with_boxes)
       135 # Añade la imagen modificada al video de salida
       out . write (img_with_boxes)
137
 \frac{1}{8} # Una vez que todas las imágenes han sido procesadas y añadidas al video, finalizar y guardar el
        video
139 os. remove(save_path) # Eliminar la imagen temporal
140 out . release () # Cerrar y guardar el archivo de video
   print ( f "Video generado con é xito : {video_name}")
```
# **A.6 Clases SORT y KalmanBoxTracker**

```
def linear_assignment ( cost_matrix ) :
       try :
           import lap # linear assignment problem solver
           \alpha, x, y = lap. lapjv ( cost_matrix , extend_cost = True)
           return np. array ([[y[i], i]] for i in x if i>=0])
       except ImportError:
           from scipy . optimize import linear_sum_assignment
           x,y = linear_sum_assignment(cost_matrix)return np. array ( list (zip(x,y)) )
10
11
  """From SORT: Computes IOU between two boxes in the form [x1,y1,x2,y2]"""
3 def iou_batch ( bb_test, bb_gt):
14
      bb\_gt = np.expand\_dims(bb\_gt, 0)
```

```
bb_test = np.expand\_dims(bb_test, 1)17
      xx1 = np.maximum(bb_test [...,0], bb_gt [..., 0])
      yy1 = np.maximum(bb_test [...], 1], bb_gt [...]20 \text{ xx2} = \text{np.minimum}(bb\_test [..., 2], bb\_gt [..., 2])\frac{1}{2}1 yy2 = np.minimum(bb_test [..., 3], bb_gt [..., 3])
      w = np.maximum(0., xx2 - xx1)h = np.maximum(0., yy2 - yy1)wh = w * h25 o = wh / (( bb_test [..., 2] − bb_test [..., 0]) ∗ ( bb_test [..., 3] − bb_test [..., 1])
      26 + (bb_gt [..., 2] − bb_gt [..., 0]) ∗ (bb_gt [..., 3] − bb_gt [..., 1]) − wh)
       return (o)28
29
30 ""Takes a bounding box in the form [x1,y1,x2,y2] and returns z in the form [x,y,s,r] where x,y is
        the center of the box and s is the scale/area and r is the aspect ratio "31 def convert_bbox_to_z(bbox):
      w = \text{bbox}[2] - \text{bbox}[0]h = \text{bbox}[3] - \text{bbox}[1]x = bbox[0] + w/2.y = bbox[1] + h/2.s = w * h#scale is just area
      r = w / float (h)
      return np. array ([x, y, s, r]). reshape ((4, 1))40
41
  """Takes a bounding box in the centre form [x,y,s,r] and returns it in the form
      [x1,y1,x2,y2] where x1,y1 is the top left and x2,y2 is the bottom right """
 4 def convert_x_to_bbox(x, score=None):
      w = np. sqrt (x[2] * x[3])
      h = x[2] / wif (score==None):
           return np. array ([ x[0]-w/2., x[1]-h /2., x[0]+w/2., x[1]+h /2.]) . reshape ((1,4))
       else :
           50 return np. array ([ x[0]−w/2., x[1]−h /2., x[0]+w/2., x[1]+h /2., score ]) . reshape ((1,5) )
51
 <sup>2</sup> ""This class represents the internal state of individual tracked objects observed as bbox."""
 3 class KalmanBoxTracker(object):
54
      \text{count} = 056
      def velocidad crucero ( self ) :
           58 # Analizar los últimos 7 a 10 estados para comprobar la estabilidad
           if len( self . state history ) >= 3: # Asegurarse de que hay al menos 3 estados para comparar
               # Obtener los últimos 3 estados
                61 recent_states = np. array ( self . state_history [−3:])
62
               # Calcular la varianza para los estados de inter és (índices del 2 al 6)
               self . variances = np-var ( recent_states [:, 2:7], axis=0)
65
               #ver por pantalla
               67 # Nombres de las variables correspondientes a las varianzas
               variance_names = ['s', 'r', 'x_dot', 'y_dot', 's_dot']for name, var in zip(variance_names, self . variances ) :
                   # Asegurarse de que var es un escalar antes de formatearlo
                    if isinstance (var, np. ndarray):
                        # Si var es un array con un solo elemento, obtenemos ese elemento.
                        var = var .item()# print (f"{name} variance = {var :.6 f}")
75
```
<sup>76</sup> # Definir los umbrales para cada estado de inter és <sup>77</sup> # Los umbrales deben ser definidos como una lista o un array , no como asignaciones de variable dentro de una lista # thresholds =  $[$  threshold\_s, threshold\_r, threshold\_x\_dot, threshold\_y\_dot, threshold\_s\_dot ] # Estos son valores hipoté ticos thresholds =  $[10000, 0.0005, 0.04, 0.04, 700]$  # Estos son valores hipotéticos 80 <sup>81</sup> # Comprobar si la varianza es menor que el umbral para cada estado if all ( $var$  < thresh for var, thresh in zip(self. variances, thresholds )): <sup>83</sup> # Fijar el estado a los valores estables si es necesario self . corrected\_state\_history = recent\_states [-1] print ("Actualizo velocidad de crucero a la actual") 86 87 88 def \_\_init\_( self, bbox):  $90$  """ Initialize a tracker using initial bounding box 92 Parameter 'bbox' must have ' detected class ' int number at the -1 position . 94 """ self .  $kf = KalmanFilter(dim_x=7, dim_z=4)$ self  $k$ .  $F = np$ . array ([[1,0,0,0,1,0,0],[0,1,0,0,0,1,0],[0,0,1,0,0,0,1],[0,0,0,1,0,0,0],[0,0,0,0,1,0,0],[0,0,0,0,0,1,0],[0,0,0,0,0,0,1]]) self . kf . H = np. array ([[1,0,0,0,0,0,0],[0,1,0,0,0,0],[0,0,1,0,0,0,0],[0,0,0,1,0,0,0]]) 98 self . kf . R [2:,2:] ∗= 10. # R: Covariance matrix of measurement noise (set to high for noisy inputs −> more ' inertia ' of boxes') self . kf . P [4:,4:] \* = 1000. #give high uncertainty to the unobservable initial velocities self . kf .  $P \approx 10$ . self . kf . $Q[-1,-1]$  \*= 0.5 # Q: Covariance matrix of process noise (set to high for erratically moving things) self  $. kf$   $. Q$   $[4:, 4:]$   $* = 0.5$ 104 self . kf . x  $[:4]$  = convert\_bbox\_to\_z(bbox) # STATE VECTOR self . time\_since\_update =  $0$ self . id = KalmanBoxTracker.count KalmanBoxTracker.count += 1 self . history  $= []$ self . hits  $= 0$ self . hit\_streak =  $0$ self .age  $= 0$ self . centroidarr  $= []$ 114 self . variances =  $[0.0]*5$ self . state\_history =  $[]$ self . corrected\_state\_history = [0.0]∗7 self . stable\_state =  $[]$  #valor de velocidad de crucero 119  $CX = (bbox[0]+bbox[2])//2$  $CY = (bbox[1]+bbox[3])//2$ self . centroidarr .append $((CX, CY))$ self . flag\_control\_automatico =  $0$ 124 125 #keep yolov5 detected class information self . detclass =  $bbox[4]$ 128 def update(self, bbox):  $130$  """ Updates the state vector with observed bbox

```
132 """
            self . time_since_update = 0self . history = []
            self . hits += 1self . hit_streak += 1self. kf. update(convert_bbox_to_z(bbox))
            self . state_history .append( self . kf . x.copy())
            self . detclass = bbox[4]if self . flag_control_automatico == 0:
                CX = (bbox[0]+bbox[2])//2CY = (bbox[1]+bbox[3])//2self . centroidarr .append((CX, CY))\text{elif} \quad \text{self} \quad \text{flag\_control\_automatico} \quad == 1:
                # Asegúrate de que corrected_state_history es lo suficientemente grande
                 if len( self . corrected_state_history ) \ge = 7:
                     148 CX = self . centroidarr [−1][0] + self . corrected_state_history [4] # Asumiendo que el
         í ndice 4 es la velocidad en x
                     149 CY = self . centroidarr [−1][1] + self . corrected_state_history [5] # Asumiendo que el
         í ndice 5 es la velocidad en y
                     self . centroidarr .append((CX, CY))
       def predict (self):
155 """
            Advances the state vector and returns the predicted bounding box estimate
157 """
            if (( self . kf . x[6]+ self . kf . x [2]) <= 0): #no quiero que se haga infinitamente pequeño
                 self . kf . x[6] * = 0.0if self . detclass == 0:
                 self . velocidad_crucero ()
                164 # Definir los umbrales para cada estado de inter és
                 thresholds = [10000, 0.0005, 0.04, 0.04, 700] # Estos son valores hipoté ticos
                # Suponiendo que self . variances es una lista
                 variances_print = self . variances
                # Convertir la lista en un array de NumPy
                 variances_array = np. array ( variances_print )
                # Aplanar el array (en este caso, es redundante ya que el array ya está en 1D)
                 variances_flat = variances_array . flatten ()
                175 # Imprimir las varianzas aplanadas
                 print ("Variances:", ''. join (f"{var :.6 f}" for var in variances_flat))
                 print (f"Thresholds: { thresholds }")
                 if self . variances [1] > thresholds [1] and self . kf . x[6] < -40:
                     self . flag_control_automatico = 1
                     182 # Actualizar el estado interno del filtro de Kalman con el estado corregido
                     self . kf . x [2:7] = np. array ( self . corrected_state_history [2:7]) . reshape (-1, 1)self . kf . x[0] = self . centroidarr [-1][0] + self . kf . x[4]
                     self . kf . x[1] = self . centroidarr [-1][1] + self . kf . x[5]
                 else :
                     self . flag_control_automatico =0
                 self . kf. predict ()
            # Imprimir los valores
```
147

151 152 153

160

163

168

171

174

177

180

188

190

192 self .age  $+= 1$ if ( self . time\_since\_update>0): self . hit\_streak =  $0$ self . time\_since\_update  $+= 1$ self . history .append(convert\_x\_to\_bbox( self . kf . x)) 198 199 200 # bbox=self. history [-1] #  $CX = (bbox[0]+bbox[2])/2$ #  $CY = (bbox[1]+bbox[3])/2$ # self . centroidarr .append((CX,CY)) 205 self . state\_history .append( self . kf . x.copy()) 207 208 return self . history  $[-1]$ 210 211 def get\_state (self):  $213$  """ Returns the current bounding box estimate # test  $arr1 = np.array ([[1,2,3,4]])$  $arr2 = np.array ([0])$  $arr3 = np.expand\_dims(ar72, 0)$ np. concatenate (( arr1 , arr3 ), axis=1)  $220$  """  $arr\_d$ etclass = np.expand\_dims(np.array ([ self . detclass ]), 0) 222 arr\_u\_dot = np.expand\_dims(self.kf.x [4],0)  $arr_v_dot = np.expand_dims(self. kf. x [5],0)$  $arr_s_dot = np.expand_dims(self.kf.x[6],0)$ 226 return np. concatenate (( convert\_x\_to\_bbox( self . kf . x) , arr\_detclass , arr\_u\_dot , arr\_v\_dot ,  $arr_s_dot$  ),  $axis=1$ 228 <sup>229</sup> def associate\_detections\_to\_trackers ( detections , trackers , iou\_threshold = 0.01) :  $230$  """ Assigns detections to tracked object (both represented as bounding boxes) Returns 3 lists of 1. matches, 2. unmatched detections 3. unmatched\_trackers  $236$  """ if len( detections ) =  $= 0$ : return np.empty((0, 2), dtype=int), np.empty((0, 5), dtype=int), np.arange (len( trackers )) 239 if  $(len (tracksers ) == 0):$ return  $np.empty((0,2), dtype=int)$ ,  $np.range(len (detection))$ ,  $np.empty((0,5), dtype=int)$ 242  $iou\_matrix = iou\_batch($  detections , trackers ) 244 if  $min(iou_matrix.shape) > 0$ :  $a = (iou_matrix > iou_threshold) . astype(np.int32)$ if  $a.sum(1).max() == 1 and a.sum(0).max() == 1$ :  $matched\_indices = np. stack(np.where(a), axis=1)$ else : <sup>250</sup> matched\_indices = linear\_assignment (−iou\_matrix ) <sup>251</sup> else :  $matched\_indices = np-empty(shape=(0,2))$ 

```
253
2\frac{1}{4} unmatched_detections = []
2\frac{1}{5} for d, det in enumerate( detections ):
2\frac{1}{6} if (d not in matched_indices [:,0]) :
2<sup>3</sup>7 unmatched_detections .append(d)
25unmatched_trackers = []
        for t, trk in enumerate( trackers ):
2\phi<sup>1</sup> if (t not in matched_indices [:,1]) :
262 unmatched_trackers . append(t)
263
264 # filter out matched with low IOU
       matches = []for m in matched_indices:
            if (iou_matrix [m[0], m[1]] <iou_threshold):
2<sup>48</sup> unmatched_detections . append(m[0])
2<sup>49</sup> unmatched_trackers . append(m[1])
270 else :
2\frac{1}{1} matches.append(m.reshape (1,2))
272
2^{13} if (len(matches)==0):
2^{4} matches = np.empty ((0,2), dtype=int)
275 else :
2\frac{1}{6} matches = np. concatenate (matches, axis=0)
<sup>2</sup>
278 return matches, np. array (unmatched_detections ) , np. array ( unmatched_trackers )
<sup>2</sup>
<sup>2</sup>
281 class Sort ( object ) :
282 def \frac{\text{init}}{\text{min}} (self, max_age=40, min_hits=6, iou_threshold =0.1):
283 """
           Parameters for SORT
285 """
            self. max_age = max_age
            self . min_hits = min_hits
            self . iou_threshold = iou_threshold
            self . trackers = []self . frame\_count = 0def getTrackers ( self ,) :
292 return self . trackers
293
2\frac{1}{4} def update(self, dets= np.empty((0,6))):
295 """
           Parameters:
            ' dets' − a numpy array of detection in the format [[x1, y1, x2, y2, score], [x1,y1,x2,y2,score ],...]
298
299 Ensure to call this method even frame has no detections. (pass np.empty((0,5)))
300
           Returns a similar array, where the last column is object ID (replacing confidence score)
302
           303 NOTE: The number of objects returned may differ from the number of objects provided .
304 """
            self . frame\_count += 1306
           # Get predicted locations from existing trackers
            trks = np. zeros ((len(self . trackers ), 6))\text{to\_del} = []ret = []for t, trk in enumerate(trks):
3|2 pos = self . trackers [t ]. predict () [0]
                trk [:] = [pos[0], pos[1], pos[2], pos[3], 0, 0]
```

```
if np any(np. isnan (pos)):
                     to del.append(t)trks = np.maxcompress_rows(np.maxmakes_invald(trks))for t in reversed (to_del):
                 self. trackers .pop(t)matched, unmatched_dets, unmatched_trks = associate_detections_to_trackers (dets, trks,
         self . iou_threshold )
320
            # Update matched trackers with assigned detections
            for m in matched:
                 self . trackers [m[1]]. update( dets [m[0], :])
324
            # Create and initialize new trackers for unmatched detections
            for i in unmatched dets:
                 trk = KalmanBoxTrace( (qets [ i ], p, hstack(0, i], np, array (0, 0))))#trk = KalmanBoxTrace(rnp.hstack(dest[i, :])self . trackers .append(trk)
330
            i = len(self . trackers )for trk in reversed ( self . trackers ):
                d = trk. get_state () [0]
                \text{if } ( trk . time_since_update < 1) and ( trk . hit_streak > = self . min_hits or self .
        frame_count \leq self . min_hits ) :
                     335 ret .append(np. concatenate (( d, [ trk . id+1]) ) . reshape (1,−1) ) #+1'd because MOT
        benchmark requires positive value
                i –= 1
                #remove dead tracklet
                if ( trk . time\_since\_update > self . max\_age):self . trackers . pop(i)
            if (len( ret) > 0):
                 return np. concatenate (ret)
            return np.empty((0,6))
```
## **A.7 Detector de tabla ArUco para calibración de la cámara**

```
1 from typing import List, Any, Union, Sequence
2 import cv2
3 import os
4 import glob
5 import numpy as np
6 from cv2 import Mat
7 from cv2.aruco import GridBoard
8 from numpy import ndarray, dtype, floating, generic, signedinteger
9 from numpy._typing import _32Bit
10
 1 \# print (cv2. getBuildInformation ())
12
13
 14 # Definir la ruta al directorio que contiene las imágenes
 15 folder_path = 'Z:/UNIVERSIDAD/Doble_Master/TFMS/Primer_TFM/GitHub_1_TFM/Primer_TFM−
       main_12_10_2023/calibracion/datos46/'
16
  17 camera_matrix_0 = np.load ('Z:/UNIVERSIDAD/Doble_Master/TFMS/Primer_TFM/GitHub_1_TFM/
       Primer_TFM-main_12_10_2023/calibracion/inicia_camara/camera_matrix.npy')
 dist_coeffs_0 = np.load ('Z:/UNIVERSIDAD/Doble_Master/TFMS/Primer_TFM/GitHub_1_TFM/
       Primer_TFM-main_12_10_2023/calibracion/inicia_camara/dist_coeffs.npy')
19
20 \# \text{Carga} de la imagen.( o de las imagenes)
<sup>1</sup> # inputImage = cv2. imread('C:/Users/Ceravedi/Downloads/frame_0000.jpg')
22 # Calibracion de la camara
```
```
23
24 # Parámetros del tablero Aruco
25 ids = np. array ([962, 548, 438, 337, 222, 974, 769, 401, 916, 827, 412, 602, 409, 254, 117, 589,
       886, 227, 268, 927])
  markersX = 4 # Número de marcadores en direcci ón X
  markersY = 5 # Número de marcadores en direcci ón Y
  markerLength = 0.18 # Tamaño del marcador en metros (100 mm)
  markerSeparation = 0.02 # Separación entre marcadores en metros (20 mm)
30
31
2 \text{ def } calibrate_and_save_parameters () :
      # Define the aruco dictionary and charuco board
       ids = np. array ([962, 548, 438, 337, 222, 974, 769, 401, 916, 827, 412, 602, 409, 254, 117,
       589, 886, 227, 268, 927])
       35 dictionary = cv2.aruco. getPredefinedDictionary (cv2.aruco.DICT_ARUCO_ORIGINAL)
      36 board: GridBoard = cv2.aruco.GridBoard((markersX, markersY), markerSeparation , markerLength,
        dictionary , ids )
      params = cv2. aruco. DetectorParameters ()
       detector = cv2.aruco.ArucoDetector( dictionary, params)
39
      # Load PNG images from folder
       image_{\text{f}} image_files = [os. path. join ( folder_path , f) for f in os. listdir ( folder_path ) if f.endswith(".
       jpg")]
      \# \text{image files}. sort () \# Ensure files are in order
43
       all_corners = np. array ([])
       all_ids = np.array ([])
      num_detected_markers = []
47
       for image_file in image_files :
           image = cv2.imread(image_file)img_{grav} = cv2.cvtColor (image, cv2.COLOR_BGR2GRAY)51 #cv2.imshow("obama", img_gray)
           \text{ftcv2}.waitKey(0)
           53 #cv2.destroyAllWindows()
           corners, ids, rejected = detector . detectMarkers (img_gray)
           55 corners , ids , rejected , recovered= detector . refineDetectedMarkers (img_gray,board, corners , ids ,
        rejected ,None,None)
           if np.size ( all_corners ) == 0:
                all_corners = corners
               all ids = idselse :
                all_corners = np.append( all_corners , corners , axis=0)
                all_ids = np.append( all\_ids , ids , axis=0)num_detected_markers.append(len(ids))
63
      num_detected_markers = np. array (num_detected_markers)
65
      66 # Ensure the types and shapes are correct before calling the calibration function
      67 # Finalmente, llama a la función de calibraci ón
       68 retval , camera_matrix, dist_coeffs , rvecs , tvecs = cv2.aruco.calibrateCameraAruco( all_corners ,
        all_ids , num_detected_markers, board, [1280,720], camera_matrix_0, dist_coeffs_0 )
      69 #Save calibration data
      np. save ('camera_matrix.npy', camera_matrix)
      np. save (' dist_coeffs .npy', dist_coeffs )
72
      # Iterate through displaying all the images
      for image_file in image_files :
           image = cv2.imread(image_file)76 dist_coeffs_restricted = np. array ([ dist_coeffs [0][0], dist_coeffs [0][1], dist_coeffs
        [0][2], dist_coeffs [0][3], 60])
           undistorted_image = cv2. undistort (image, camera_matrix, dist_coeffs_restricted )
```

```
cv2.imshow('Undistorted Image', undistorted_image)
           cv2.waitKey(0)80 cv2.destroyAllWindows()
81
       print ("Matriz de la cámara:")
       print (camera_matrix)
84
       print ("\ nCoeficientes de distorsi ón:")
       print ( dist_coeffs )
   calibrate_and_save_parameters ()
```
### **A.8 Código completo para detección,rastreo y posicionamiento de bandejas en video**

```
1 import torch
2 import os
3 import sys
4 sys . path .append("Z:/yolov5−object−tracking−main")
5 os. environ ["KMP_DUPLICATE_LIB_OK"] = "TRUE"
6 import cv2
7 from PIL import Image
8 import time
9 import numpy as np
10 from sort import ∗
11 import matplotlib . pyplot as plt
12
13 # Diccionarios para almacenar la última posici ón conocida y la velocidad de cada rastreador
14 last_known_positions = {}
 velocities_history = \{\}6 time_between_frames = 0.2 # 5 fps equivalen a 0.2 segundos entre cada frame
 17 # Inicializa un diccionario para almacenar las posiciones y velocidades de las bandejas
18 bandejas_data = {}
19
20
  object\_points = np.array ([0.80, 1.40, 0], # ID0_centro
      [1.2, 1.40, 0], # ID1_centro
      [0, 0, 0], # boton0_real
      [2.23, 0, 0], # boton1_real
      [2.23, 3.68, 0], # boton2_real
  \overline{)}28
  img_points=np.array ([])
30
  def get_world_position (u, v, camera_matrix, rvec, tvec, s=None):
      32 # Generamos el vector m
      uv = np. array ([[ u, v, 1]], dtype= float ). T
      34 # Obtenemos R a partir de rvec
      R_1 = cv2. Rodrigues(rvec)
      Inv_R = np. linalg . inv(R)
37
      38 # Parte izquierda m∗A^(−1)∗R^(−1)
      Izda = Inv_R.dot(np. linalg . inv (camera_matrix). dot(uv))
      # Parte derecha
      Drch = Inv_R.dot(tvec)# Calculamos S porque sabemos Z = 0if s is None:
          s = 0 + Drch[2][0] / Izda[2][0]45
      XYZ = Inv_R.dot(s * np. Iinalg .inv (camera_matrix). dot(uv) - tvec)
```

```
47
        return XYZ.flatten ()
 49
 50 def estimate_position_homography(u, v, H):
       uv_{\text{1}} - \text{1} uv_homog = np.array([u, v, 1]). reshape (-1, 1)
       world\_pos\_homog = np.dot(H, uv\_homog)53 world_pos_homog /= world_pos_homog[2] # Normaliza para hacer la coordenada homogénea igual a
         1
        return world_pos_homog[:2]. flatten ()
 55
 56
  57 # Define la función que calcula la matriz de homografía
  58 def calculate_homography( detected_image_points , detected_object_points ) :
       # Asegúrate de que los puntos estén en el formato correcto
       \alpha detected_image_points_hom = np. array ( detected_image_points , dtype=' float32')
        detected_object_points_hom = np. array ( detected_object_points , dtype=' float32 ') [:, :2]
       H<sub>2</sub> = cv2.findHomography(detected\_image points_hom, detected_oobject_points_hom)return H
 64
 65 # Define la función que utiliza SolvePnP para obtener rvec y tvec
  6 def calculate_solvepnp ( detected_image_points , detected_object_points , camera_matrix, dist_coeffs ) :
        detected_image_points_np = np. array ( detected_image_points , dtype=' float32')
        object\_points\_np = np.array ( detected_object_points , dtype=' float32')
        success, rvec, tvec = cv2.solvePnP( object_points_np, detected_image_points_np, camera_matrix,
         dist_coeffs )
        return success, rvec, tvec
 71
 2 \# Suponiendo que tus archivos se llamen 'camera_matrix.npy' y ' dist_coeffs .npy'
 73 camera_matrix = np.load ('camera_matrix.npy')
  4 dist_coeffs = np.load(' dist\_coeffs .npy')5 dictionary = cv2.aruco. getPredefinedDictionary (cv2.aruco.DICT_6X6\_1000)
 6 params = cv2.aruco. DetectorParameters ()
 \tau detector = cv2.aruco.ArucoDetector( dictionary, params)
 78
 79 # −−− INICIALIZACIÓN DEL MODELO YOLOv5 −−−
 80 # Cargar el modelo YOLOv5 personalizado
  81 model_path = "Z:/yolov5−master/runs/ train /exp7/weights/ best . pt"
 82 model = torch . hub.load ('Z:/yolov5−master', 'custom', path=model_path, source='local ')
 3 model.eval ()
 84 # −−− FIN DE LA INICIALIZACIÓN −−−
 85
 86 # Initialize SORT tracker
  mot_{\text{stacker}} = Sort(min\_hits=30, iou_{\text{underph}})88
  89 # −−− CONFIGURACIÓN DE ENTRADA Y SALIDA −−−
  90 # Solicitar al usuario la carpeta que desea leer
  91 base_folder = "Z:/UNIVERSIDAD/Doble_Master/TFMS/Primer_TFM/GitHub_1_TFM/Primer_TFM−
        main_12_10_2023/datos/"
  92 folder_name = input(" Introduce el nombre de la carpeta (por ejemplo, datos1): ")
  full_folder_path = os.path. join ( base_folder , folder_name)
 94
 95 # Tomar una imagen de muestra para obtener sus dimensiones
 6 img_sample = cv2.imread(os. path. join ( full_folder_path , os. listdir ( full_folder_path ) [0]) )97
 98 # Preparar la escritura del video
 99 video_name = f"video_yolov5nanoKALMAN{folder_name}.mp4"
1\phi fource = cv2. VideoWriter_fource(*'mp4v')
101 out = cv2. VideoWriter(video_name, fource, 5.0, (1280, 720))
102 # −−− FIN DE LA CONFIGURACIÓN −−−
103
104 # −−− PROCESAMIENTO DE IMÁGENES Y DETECCIÓN −−−
105
```

```
106 # Iterar sólo sobre las imágenes en la carpeta
107 # −−− PROCESAMIENTO DE IMÁGENES Y DETECCIÓN −−−
    first iteration = True
 109 # Iterar sobre todas las imágenes en la carpeta especificada con extensi ón '. jpg'
 0 for image_file in sorted ([f \text{ for } f \text{ in } \text{os.} \text{ listdir } ( \text{ full\_folder\_path } ) \text{ if } f \text{.endswith}( \text{'.} jpg \text{'}) ]) :
111
        start_time = time.time()113
       image_path = os. path. join ( full_folder_path , image_file )
       img = Image.open(image_path). convert ("RGB")
       img2 = cv2.imread(image-path)img\_gray = cv2.cvtColor(img2,cv2.COLOR_BGR2GRAY)1 corners, ids, rejected = detector . detectMarkers (img_gray)
       # Realizar detecci ón de objetos en la imagen usando el modelo YOLOv5
        results = model(img, size =640)
       121 # Extrae la imagen con los cuadros delimitadores de ' results '
       img\_with\_boxes = results . render() [0]. copy()123
       124 # Filtrar las detecciones que superen el umbral de confianza
        threshold =0.7\text{detected}\_\text{boxes} = [\text{np}.\text{concatenate}((\text{box.cpu}(), \text{numpy}(), [\text{cls}.\text{item}()], [0, 0, 0, 0])) for box,
        score, cls in zip( results . pred [0][:, :4], results . pred [0][:, 4], results . pred [0][:, 5]) if
        score > threshold ]
127
        # Variables para los puntos detectados
        image\_points\_botones\_blancos = [] # Solo para botones blancos
        detected_image_points = []
        detected_object_points = []
132
       # Añade los puntos de ArUco si están presentes
        if ids is not None: # Verifica que se hayan detectado ArUcos
            for i, corner in enumerate(corners):
                id = ids[i, 0] # El ID del ArUco detectado
                # Asegúrate de que el ID está dentro de los límites de tus ArUcos definidos (0, 1, 2)
                if id < 2:
                     center_x = np.mean(corner [0][:, 0])
                     center_y = np.mean(corner [0][:, 1])
                     detected_image_points .append([center_x, center_y ])
                     detected_object_points .append(
                         143 object_points [id ]) # Añade el object_point correspondiente al ID del ArUco
144
       145 # Divide las detecciones en bandejas, botones blancos y botón amarillo
        for det in detected boxes :
            x1, y1, x2, y2, \text{cls }, \ldots, \ldots = det
            center_x = (x1 + x2) / 2center_y = (y1 + y2) / 2if cls == 1:  # Botones blancosarea = (x2 - x1) * (y2 - y1)image_points_botones_blancos .append([center_x, center_y, area ])
153
        # Ordena los botones blancos por área (de mayor a menor)
       image_points_botones_blancos . sort (key=lambda x: x [2], reverse =True)
156
       157 # Ahora añade los botones blancos ordenados a las listas de puntos detectados
        for i, point in enumerate(image_points_botones_blancos):
            if i < 3: # Solo tienes tres botones blancos en object_points
                detected_image_points .append(point [:2]) # Añade solo las coordenadas x, y
                 detected_object_points .append( object_points [2 + i]) # Añade los object points de los
        botones blancos
162
        # Utiliza solvePnP para encontrar la pose de la cámara
        if len(detected\_image\_points) >= 4:
```

```
\rm detected\_image\_points\_np = np.\, array (\rm detected\_image\_points, \rm dype='float32')object\_points\_np = np.array( object\_points, dtype='float32')167
            success, rotation_vector, translation_vector = cv2.solvePnP(
                 169 object_points_np , detected_image_points_np , camera_matrix, dist_coeffs
170 )
171
            # Convert lists to NumPy arrays
            detected_image_points = np. array ( detected_image_points , dtype=np. float32 )
             detected_object_points = np. array ( detected_object_points , dtype=np. float32 )
175
            # If the points are in shape (n, 2) reshape them to (n, 1, 2)if len(detected\_image\_points \ldots shape) == 2:
                 \text{detected\_image\_points} = \text{detected\_image\_points}. reshape (−1, 1, 2)
            if len( detected_object_points . shape) == 2:
                 180 detected_object_points_hom = detected_object_points [:, :2]. reshape (−1, 1, 2)
181
            # Now, find the homography
            H<sub>1</sub> = cv2.findHomography(detected\_image\_points, detected\_object\_points\_hom)184
        mot_tracker . update(np. array (detected_boxes))
        tracksers_act = mot_tracker . getTracker ()187
188
        for tracker in trackers_act :
            track = tracker . get\_state() [0]x1, y1, x2, y2, class_detected, vx, vy, cambio_escala = map(int, track)
            track_id = tracker id
193
            194 # Calculate midpoint of the bounding box
            center_x = (x1 + x2) // 2
            center_y = (y1 + y2) // 2
197
            if class_detected == 0: \# if it 's of class 0
                # Compute predicted center based on velocity
                pred\_center_x = center_x + vxpred\_center_y = center_y + vy202
                # Draw an arrow from current center to predicted center
                cv2.arrowedLine(img_with_boxes, ( center_x , center_y ) , ( pred_center_x , pred_center_y ) ,
         (0, 255, 0), 2)205
206 # Compute the predicted bounding box corners based on the predicted center
2\sqrt{7} width = x2 - x1height = y2 - y12\sqrt{9} pred_x1 = pred_center_x – width // 2
2<sup>1</sup> pred_y1 = pred_center_y – height // 2<br>
2<sup>1</sup> pred_x2 = pred_center_x + width // 2
                pred_x2 = pred\_center_x + width / / 22|2 pred_y2 = pred_center_y + height // 2
\overline{2}# Draw the predicted bounding box
                cv2. rectangle (img_with_boxes, (pred_x1, pred_y1), (pred_x2, pred_y2), (0, 255, 255),
         2)
\overline{2}217 # Usando solvePnP para obtener la posici ón en el mundo real
                world_position_pnp = get_world_position ( center_x , center_y , camera_matrix,
         rotation_vector , translation_vector )
219
220 # Usando homografía para obtener la posici ón estimada en el mundo real
2<sup>21</sup> world_position_homography = estimate_position_homography(center_x, center_y, H)
222
223 # Dibuja las coordenadas del mundo real en la imagen (SolvePnP)
```
<sup>224</sup> cv2. putText (img\_with\_boxes, f"PNP: ({world\_position\_pnp [0]:.2 f }, {world\_position\_pnp  $[1]$ :.2 f})",  $(int (center_x), int (center_y) - 20), cv2.FONT HERSHEY_SIMPLEX, 0.5,$  $(0, 255, 0), 2)$ 226 # Dibuja las coordenadas del mundo real estimadas por homografía cv2. putText (img\_with\_boxes,  $f''$ Homog: ({world\_position\_homography[0]:.2f}, {world\_position\_homography  $[1]$ :.2 f})",  $(int (center_x), int (center_y) - 40), cv2.FONT_HERSHEY_SIMPLEX, 0.5,$  $(0, 0, 255), 2)$ # Si tenemos una posición previa, podemos calcular la velocidad <sup>232</sup> # Verificar si ya se tiene una posici ón previa para este rastreador if track\_id not in last\_known\_positions : bandejas\_data [ track\_id ] = { positions ': [world\_position\_pnp], ' velocities ': [] # No hay velocidad para la primera posición 237 **}** last\_known\_positions  $\lceil$  track\_id  $\rceil$  = world\_position\_pnp velocities\_history [track\_id ] = [np. array  $([0, 0, 0])$ ] # Velocidad inicial cero continue # Pasar al siguiente rastreador, no hay velocidad previa para comparar 241 <sup>242</sup> # Obtener la última posici ón conocida last\_position = last\_known\_positions  $[$  track\_id  $]$ <sup>244</sup> # Calcular la diferencia de posici ón position\_difference = world\_position\_pnp - last\_position # Calcular la velocidad ( diferencia de posición entre tiempo entre fotogramas) speed = position\_difference / time\_between\_frames <sup>248</sup> # Almacenar la velocidad en el historial de velocidades velocities\_history [track\_id ]. append(speed) # Almacenar la posici ón actual como la última posici ón conocida last\_known\_positions  $\lceil$  track\_id  $\rceil$  = world\_position\_pnp 252 # Dibujar la velocidad actual en la imagen speed\_text = f"Vel: {speed  $[0]$ :.2 f} m/s, {speed  $[1]$ :.2 f} m/s"  $cv2.$  putText (img\_with\_boxes, speed\_text,  $(x1, y2 + 30)$ ,  $cv2$ . FONT\_HERSHEY\_SIMPLEX, 0.5, (255, 0, 0), 2) <sup>256</sup> # Obtén la última posici ón conocida y calcula la velocidad  $last\_position = bandejas\_data [ track_id ]['positions'][-1]$ <sup>258</sup> velocity = (world\_position\_pnp − last\_position ) / time\_between\_frames # Esto asume que 'world\_position\_pnp' y ' last\_position ' son np. array bandejas\_data [ track\_id ][ ' positions ' ]. append(world\_position\_pnp) bandejas\_data [ track\_id ][' velocities ' ]. append( velocity ) 261 elapsed\_time = time.time () – start\_time # Imprimir el tiempo que tardó en procesar esta imagen print (f"Imagen: { image\_file } − Tiempo de procesamiento y trackeo : { elapsed\_time :.4 f } segundos" ) 265 #imprime frame en la imagen try : frame\_number =  $int($  image\_file . split  $("__") [1]$ . split  $(" .") [0]$ ) except ValueError: print ( $f''$ Skipping file with unexpected name format: { $image_{\text{file}}$ }") continue 272 # Mostrar el número de frame en la esquina inferior derecha de la imagen  $text = f"Frame: {frame_number}''$ font = cv2.FONT\_HERSHEY\_SIMPLEX  $font\_scale = 0.6$ font\_thickness =  $2$  $color = (0, 255, 0)$  # Verde

```
2\sqrt{2} text_size = cv2. getTextSize ( text , font , font_scale , font_thickness ) [0]
280
        # La posición (x, y) es la esquina inferior derecha del texto.
        # Así que, para que el texto aparezca en la esquina inferior derecha de la imagen:
2*3 x = img_with_boxes.shape[1] – text_size [0] – 10 # 10 pixels de margen desde el borde derecho
2\frac{1}{4} y = img_with_boxes.shape[0] – 10 # 10 pixels de margen desde el borde inferior
         first\_iteration = False
        cv2. putText (img_with_boxes, text, (x, y), font, font_scale, color, font_thickness, lineType=
        cv2.LINE_AA)
287
        #fin imprimir en la imagen
289
290
        291 # Guardar la imagen con las detecciones y flechas dibujadas en una ubicaci ón temporal
        save\_path = os.path. join ( full_folder_path , "temp_img_with_boxes.jpg")
        cv2. imwrite (save_path, img_with_boxes)
        294 # Añade la imagen modificada al video de salida
295 out . write (img_with_boxes)
29
297 # Una vez que todas las imágenes han sido procesadas y añadidas al video, finalizar y guardar el
         video
2\frac{1}{8} os. remove(save_path) # Eliminar la imagen temporal
299 out . release () # Cerrar y guardar el archivo de video
  300 # Al final del procesamiento, puedes exportar el diccionario de velocidades a un archivo para
         MATLAB
301
  2 print (f"Video generado con é xito : {video_name}")
303
304
305 # Configurar los l ímites de los ejes en metros ( ajusta estos valores según sea necesario )
 \frac{1}{6} x_limits = (-2, 5) # Rango de ejemplo para el eje X
 \gamma y_limits = (−2, 5) # Rango de ejemplo para el eje Y
  \frac{1}{8} frame_limits =(0,100)
  309 velocity_limits = (−0.5, 0.5) # Rango de ejemplo para las velocidades
310
311 # Después de recopilar todos los datos, genera grá ficos para cada bandeja rastreada
3|2 for track id, data in bandejas data items ():
        positions = np.array ( data [ ' positions ' ] )velocities = np.array ( data [' velocities ' ])
315
        316 # Gráfico de la posici ón de las bandejas
        plt . figure ( figsize =(10, 5))
        plt . plot ( positions [:, 0], positions [:, 1], label =f'Tray { track_id } Path')
        plt . scatter ( positions [:, 0], positions [:, 1], c='red', label = 'Positions')
        plt . title (f'Bandeja { track_id } Trayectoria ')
        plt . xlabel ('X position (m)')
        plt . ylabel ('Y position (m)')
        plt . xlim( x_limits )
        plt . ylim( y_limits )
        plt . legend ()
        plt . savefig (f" track_{ track_id } _positions .png")
        plt . close () # Cierra la figura para no consumir memoria
328
        # Gráfico de la velocidad de las bandejas
        plt . figure ( figsize =(10, 5))
        plt . plot ( velocities [:, 0], label =f'Tray { track_id } X Velocities ')
        plt . plot ( velocities [:, 1], label =f'Tray { track_id } Y Velocities ')
        plt . title (f'Bandeja { track_id } Velocidad')
        plt . xlabel ('Frame')
335 plt . xlim( frame_limits )
336 plt . ylim( velocity_limits )
3\frac{1}{3} plt . ylabel ('Velocity (m/s)')
```
#### **Capítulo A. Códigos en Python**

 plt .legend () plt . savefig (f" track\_{ track\_id } \_velocities .png")

# **Índice de Figuras**

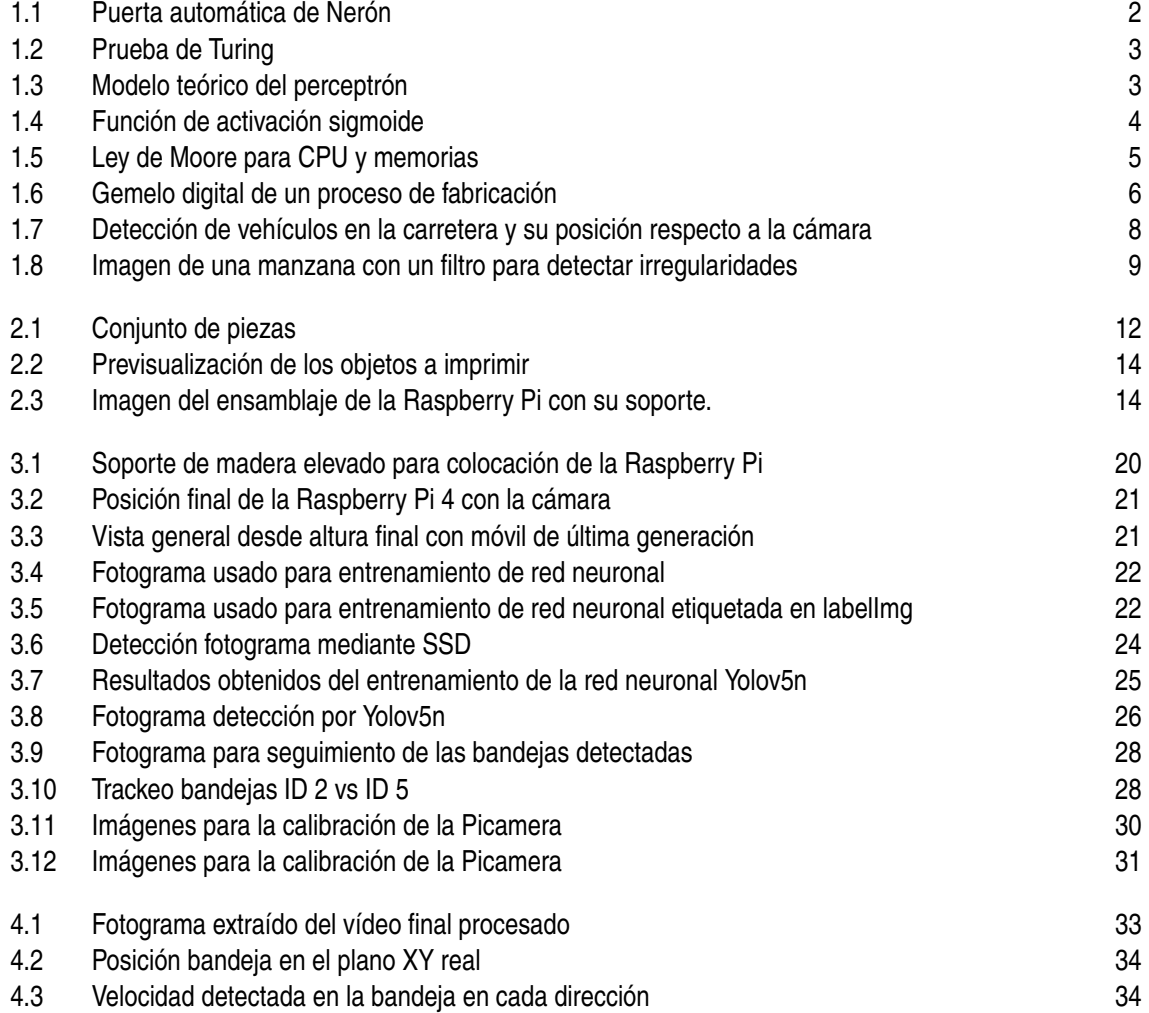

## **Índice de Tablas**

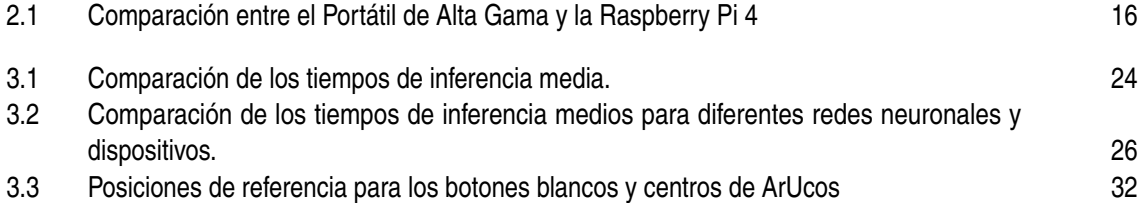

### **Bibliografía**

- [1] International Organization for Standardization, "Automation systems and integration digital twin framework for manufacturing - part 1: Overview and general principles," ISO 23247- 1:2021, 10 2021.
- [2] ——, "Automation systems and integration digital twin framework for manufacturing part 2: Reference architecture," ISO 23247-2:2021, 10 2021.
- [3] ——, "Automation systems and integration digital twin framework for manufacturing part 3: Digital representation of manufacturing elements," ISO 23247-3:2021, 10 2021.
- [4] ——, "Automation systems and integration digital twin framework for manufacturing part 4: Information exchange," ISO 23247-4:2021, 10 2021.
- [5] Ultralytics, "Yolov5," [https://github.com/ultralytics/yolov5,](https://github.com/ultralytics/yolov5) 2023.
- [6] R. Munawar, "yolov5-object-tracking," [https://github.com/RizwanMunawar/yolov5-object](https://github.com/RizwanMunawar/yolov5-object-tracking)[tracking,](https://github.com/RizwanMunawar/yolov5-object-tracking) 2023.
- [7] G. A. Terejanu, "Extended kalman filter tutorial," [http://www.terejanu.com/,](http://www.terejanu.com/) 2007.
- [8] E. W. Weisstein, "Rodrigues'rotation formula," [http://electroncastle.com/wp/?p=39.](http://electroncastle.com/wp/?p=39)
- [9] R. Muñoz Salinas, "Aruco: A concise library for augmented reality applications based on fiducial markers," [https://docs.google.com/document/d/](https://docs.google.com/document/d/1QU9KoBtjSM2kF6ITOjQ76xqL7H0TEtXriJX5kwi9Kgc/edit#heading=h.1z8vm961dhos) [1QU9KoBtjSM2kF6ITOjQ76xqL7H0TEtXriJX5kwi9Kgc/edit#heading=h.1z8vm961dhos.](https://docs.google.com/document/d/1QU9KoBtjSM2kF6ITOjQ76xqL7H0TEtXriJX5kwi9Kgc/edit#heading=h.1z8vm961dhos)
- [10] M. R. Arahal, *Apuntes de Sistemas de Percepción*.
- [11] *OpenCV Documentation*, [https://docs.opencv.org/4.x/,](https://docs.opencv.org/4.x/) OpenCV, 2023.
- [12] OpenCV, "Aruco marker detection," [https://docs.opencv.org/4.x/d5/dae/tutorial\\_aruco\\_](https://docs.opencv.org/4.x/d5/dae/tutorial_aruco_detection.html) [detection.html,](https://docs.opencv.org/4.x/d5/dae/tutorial_aruco_detection.html) 2023.
- [13] "Yolov5 benchmark on raspberry pi 4b (arm cortex-a 72)," [https://www.researchgate.net/](https://www.researchgate.net/figure/YOLOv5-benchmark-on-Raspberry-Pi-4B-Arm-Cortex-A-72_fig1_362123383) [figure/YOLOv5-benchmark-on-Raspberry-Pi-4B-Arm-Cortex-A-72\\_fig1\\_362123383,](https://www.researchgate.net/figure/YOLOv5-benchmark-on-Raspberry-Pi-4B-Arm-Cortex-A-72_fig1_362123383) 2023.
- [14] E. Twomey, "Using charuco boards in opencv," [https://medium.com/@ed.twomey1/using](https://medium.com/@ed.twomey1/using-charuco-boards-in-opencv-237d8bc9e40d)[charuco-boards-in-opencv-237d8bc9e40d,](https://medium.com/@ed.twomey1/using-charuco-boards-in-opencv-237d8bc9e40d) 2023.
- [15] Universidad Complutense de Madrid, "Filtro de kalman," [https://www.ucm.es/data/cont/](https://www.ucm.es/data/cont/media/www/pag-41459/Filtro%20de%20Kalman.pdf) [media/www/pag-41459/Filtro%20de%20Kalman.pdf.](https://www.ucm.es/data/cont/media/www/pag-41459/Filtro%20de%20Kalman.pdf)
- [16] Q Engineering, "Deep learning on raspberry pi and more," [https://qengineering.eu/,](https://qengineering.eu/) 2023.